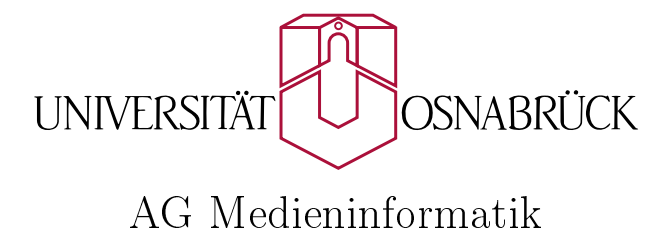

Bachelorarbeit

# Entwurf und Implementation einer Datenbank zur Visualisierung von Verkehrsdaten im Internet

Uwe Hebbelmann

30. September 2009

Erstgutachter: Prof. Dr. Oliver Vornberger Zweitgutachter: Prof. Dr. Elke Pulvermüller

## Danksagungen

Ich möchte allen, die mich bei der Realisierung dieser Arbeit unterstützt haben, einen besonderen Dank aussprechen:

- Herrn Prof. Dr. Oliver Vornberger für die Bereitstellung des interessanten Themas und die Tätigkeit als Erstgutachter.
- Frau Prof. Dr. Elke Pulvermüller, die sich für diese Arbeit als Zweitgutachter zur Verfügung gestellt hat.
- Dorothee Langfeld für ihre hervorragende, kompetente, stets freundliche und geduldige Betreuung während der gesamten Zeit meiner Bachelorarbeit.
- Friedhelm Hofmeyer für die Bereitstellung der benötigten Hard- und Software im Institut für Informatik.
- Patrick Fox für seine Bereitschaft, Fragen zu beantworten und hilfreiche Tips und Hinweise zu geben.
- Meiner Mutter, Chris, Dorothee und Inga für das Korrekturlesen dieser Arbeit.
- Ein besonderer Dank gilt meinen Eltern, die mir nicht nur das Studium finanziell ermöglicht, sondern mich darüberhinaus in jeglicher Hinsicht stets bedingungslos unterstützt haben.
- Mein ganz besonderer Dank geht an meine Freundin Inga für die moralische Unterstützung sowie Motivation während meines Studiums, ihrer unendlichen Geduld und ihren unschätzbaren, liebevollen Rückhalt.

## Rechtliches

Alle in dieser Arbeit genannten Unternehmens- und Produktbezeichnungen sind in der Regel geschützte Marken- oder Warenzeichen. Auch ohne besondere Kennzeichnung sind diese nicht frei von Rechten Dritter zu betrachten. Alle erwähnten Marken- oder Warenzeichen unterliegen uneingeschränkt den länderspezifischen Schutzbestimmungen und den Besitzrechten der jeweiligen eingetragenen Eigentümern.

## Zusammenfassung

Zur Visualisierung von Verkehrsdaten im Internet soll ein Datenbankkonzept entworfen und implementiert werden. Die Ausgangsdaten werden in Dateien im [XML-](#page-67-0)Format geliefert. Diese unterscheiden sich in Basisdaten, die das deutsche Straßennetz beschreiben, und Verkehrsdaten, die Verkehrsdichteangaben für einzelne Straßenabschnitte machen. Es gilt, ein geeignetes Datenbanksystem auszuwählen, die Datenbankstruktur anzulegen und Methoden zu implementieren, um einerseits die aufkommenden Daten in die Datenbank ein zu pflegen und andererseits die Daten aus der Datenbank wieder abfragen zu können. Das Einlesen der Daten soll auf einem Internet-Server automatisiert, die Abfragen ebenfalls über das Internet verfügbar gemacht werden. Neben einem Weiterverarbeitungsformat zur späteren Visualisierung, soll eine einfache Anzeige-Komponente erstellt werden.

#### Abstract

In order to visualize traffic data in the Internet, a database concept is to be designed and implemented. The original data are supplied in [XML](#page-67-0) files. These vary in basis data. which describe the german road system and traffic data, which depict the traffic density for sections of the road system.

First an eligible database system needs to be selected and the database structure created. On the one hand methods must be implemented to write the received data to the database and on the other hand query the data again from the database. Reading in the data needs to be automated on an internet server. The querys have to be available from the internet as well. Besides a format to further process the data for visualisation a simple possibility to show the data is required.

## Inhaltsverzeichnis

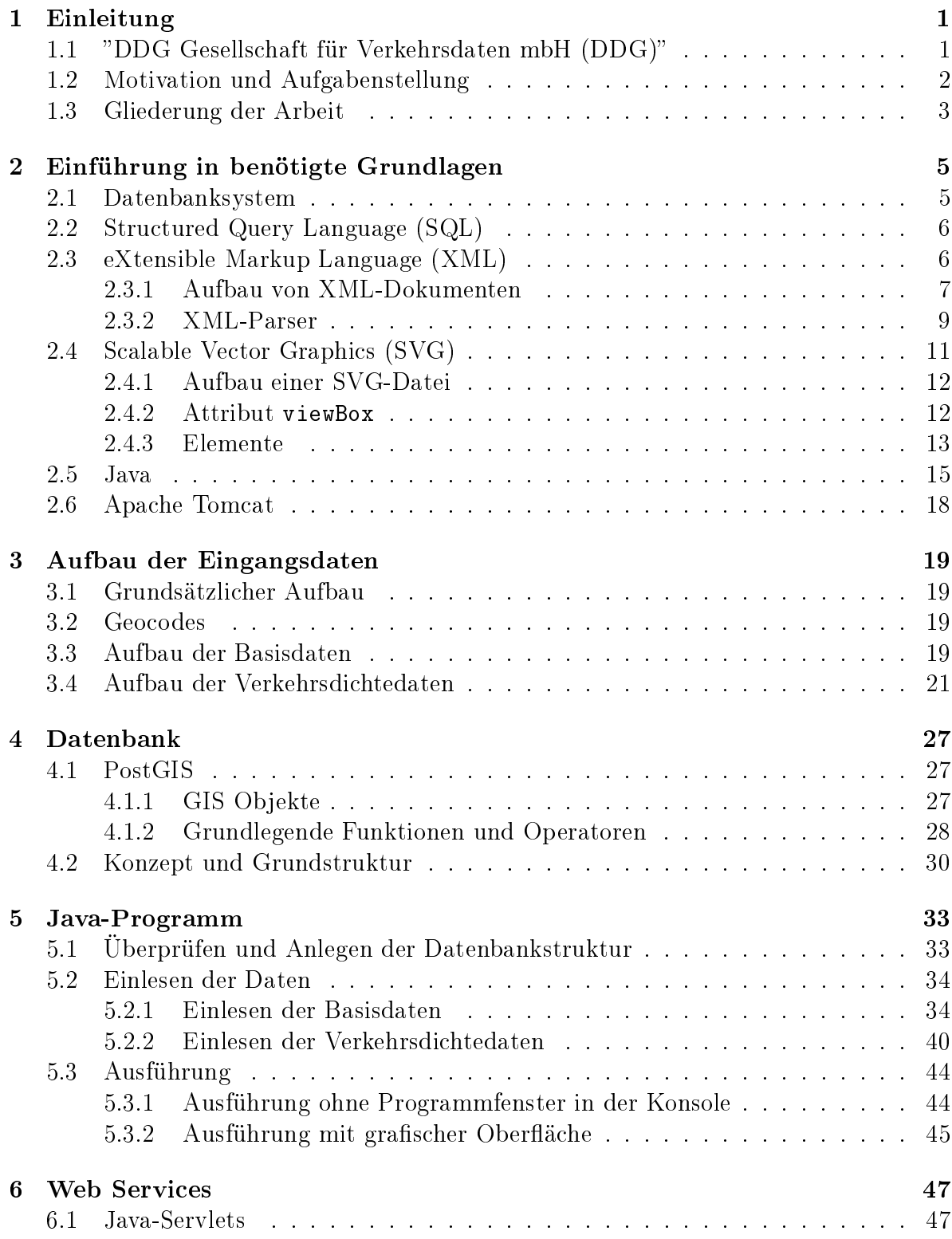

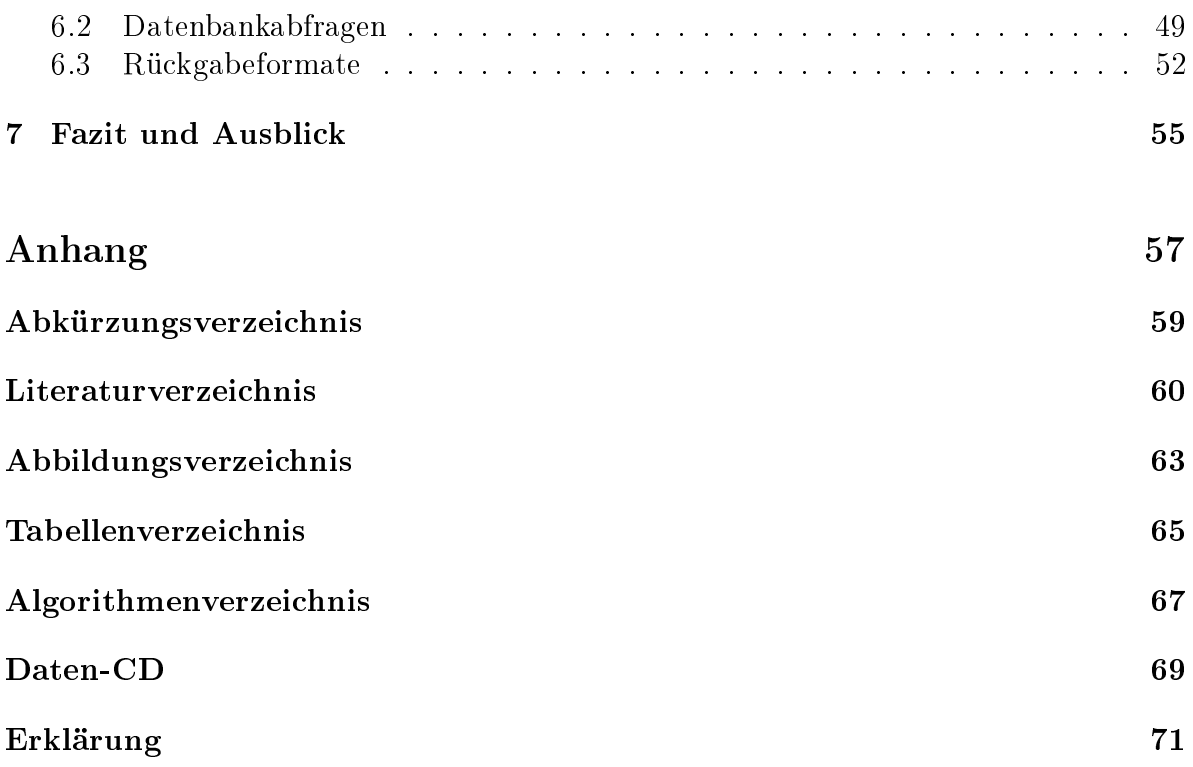

## <span id="page-8-0"></span>1 Einleitung

Die Motivation der vorliegenden Arbeit bestand darin, eine sinnvolle Grundlage zu schaffen, um Verkehrsdaten im Internet visualisieren zu können. Die Verkehrsdaten liefern Informationen über die Verkehrsdichte auf Straÿenabschnitten des deutschen Straÿennetzes und werden von der DDG Gesellschaft für Verkehrsdaten mbH [\(DDG\)](#page-66-0) erhoben.

## <span id="page-8-1"></span>1.1 "DDG Gesellschaft für Verkehrsdaten mbH [\(DDG\)](#page-66-0)"

Die [DDG](#page-66-0) liefert die Basis für eine effiziente Verkehrstelematik. Das Unternehmen gehört zu den führenden Content-Providern für Diensteanbieter der Verkehrstelematik. Derzeit nutzt die [DDG](#page-66-0) die folgenden Datenquellen zur Erhebung der Informationen:

- Stationäres Erfassungs-System [\(SES\)](#page-67-3) mit fest montierten Sensoren an den Autobahnen zur objektiven Messung des Verkehrsflusses
- Floating Car Data-Verfahren [\(FCD\)](#page-66-3)-Verfahren: Telematikendgeräte in Fahrzeugen, die als mobile Sensoren zu einem aktuellen, exakten Datenbild des Verkehrsgeschehens verhelfen
- Verkehrsdaten der Polizei, die von den Landesmeldestellen weiter verarbeitet werden
- Verkehrsinformationszentralen der einzelnen Bundesländer
- Induktionsschleifen, die in die Fahrbahnen eingelassen sind

Eine höhere Informationsqualität soll durch eine Datenauswertung erreicht werden. Hierzu benutzt die [DDG](#page-66-0) ein selbst entwickeltes Verfahren unter Einsatz von erprobten Verkehrsmodellen. Es verwendet unter anderem Verkehrsussmodelle, Expertensysteme und neuronale Netze. Im Rechenzentrum der [DDG](#page-66-0) werden alle gewonnenen Daten sorgfältig überprüft und aufbereitet. Die Aufbereitung der für diese Arbeit relevanten Daten geschieht durch das Traffic Map-Verfahren, welches eine grafische Darstellung der Verkehrslage ermöglicht. Dabei werden feingranulare, navigationsfähige Darstellungen unterstützt. Ein Update-Zyklus bis herunter zu einer Minute sorgt für eine notwendige Aktualität [\[DDG 09\]](#page-68-0). Die auf diese Weise erhaltenen Daten werden in Form von [XML-](#page-67-0)Dateien zur Verfügung gestellt.

## <span id="page-9-0"></span>1.2 Motivation und Aufgabenstellung

Wunsch der [DDG](#page-66-0) ist es, die erhaltenen Informationen animiert auf einer Karte darzustellen, um die jeweiligen Verkehrszustände erkennen zu können und mittels Abfragen aus dem Internet zugänglich zu machen. Anhand von historischen Daten können z.B. besondere Vorkommnisse zugeordnet oder Erkenntnisse für Stauprognosen gewonnen werden (Feierabendverkehr, Ferienzeiten, Feiertage, etc.).

Um mit den aufkommenden Datenmengen effektiv und sicher arbeiten zu können, soll ein Datenbanksystem verwendet werden. Es galt, ein geeignetes Datenbanksystem auszuwählen, die Datenbankstruktur anzulegen und Methoden zu implementieren, um einerseits die aufkommenden Daten in die Datenbank einpflegen zu können und andererseits die Daten aus der Datenbank wieder abfragen zu können. Damit sollte eine Grundlage zur späteren Visualisierung der Daten geschaffen werden, die jedoch nicht mehr Bestandteil dieser Arbeit gewesen ist.

Die Aufgabe dieser Arbeit gliederte sich im Groben in drei Teile. Zunächst musste ein Datenbanksystem ausgewählt und auf einem Internetserver eingerichtet werden. Zum Anlegen der Datenbankstruktur wurden entsprechende Methoden in einem Java-Programm implementiert. Die erhobenen Verkehrsdaten in Form von [XML-](#page-67-0)Dateien sollen auf dem Internetserver in einem dafür vorgesehenen Verzeichnis eingestellt werden. Das Java-Programm wurde um Methoden zur Verzeichnisüberwachung erweitert, welche eingehende Dateien automatisch erkennt und in die Datenbank einliest. Zur Anzeige der Daten wurde ein Web Service implementiert, der entsprechende Methoden zur Abfrage der Informationen aus der Datenbank enthält. Dabei sollten Abfragen berücksichtigt werden, die das Straßennetz bzw. Straßennetzausschnitte zurückliefern. Für eine spätere Weiterverarbeitung wurde das [XML-](#page-67-0)Format ausgewählt, welches einer animierten Darstellung dienen soll. Des Weiteren sollte das [SVG-](#page-67-2)Format unterstützt werden. Folgende Abfragen waren zu implementieren:

Das Straßennetz bzw. Straßennetzausschnitte

- ohne Verkehrsdichtedaten
- mit Verkehrsdichtedaten zu einem bestimmten Zeitpunkt

(Eine [HTML-](#page-66-4)Seite zum Testen der implementierten Abfragen wurde unter der Adresse http://dbs.informatik.uni-osnabrueck.de/trafficdb zur Verfügung gestellt)

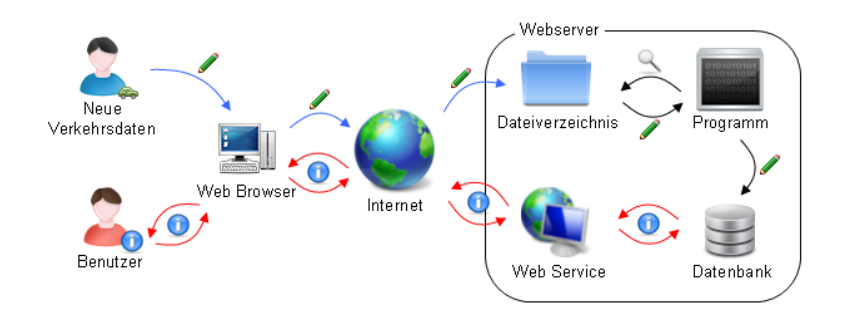

Abb. 1.1: Vorgehensweise

## <span id="page-10-0"></span>1.3 Gliederung der Arbeit

Kapitel 2 enthält einen allgemeinen Überblick über die in dieser Arbeit verwendeten Basistechnologien. In Kapitel 3 wird der Aufbau der Eingangsdaten erläutert. Kapitel 4 soll eine allgemeine Einführung in das ausgewählte Datenbanksystem geben und die Datenbankstruktur veranschaulichen. In Kapitel 5 wird der Aufbau und die Funktionsweise des implementierten Java-Programms beschrieben. Kapitel 6 zeigt die Umsetzung der Abfragen mit Hilfe von Web Services. In Kapitel 7 soll ein Fazit gezogen und ein Ausblick auf zukünftige Möglichkeiten und Probleme gegeben werden.

## <span id="page-12-0"></span>2 Einführung in benötigte Grundlagen

#### <span id="page-12-1"></span>2.1 Datenbanksystem

Die wesentliche Aufgabe eines Datenbanksystems besteht darin, große Datenmengen effizient, widerspruchsfrei und dauerhaft zu speichern und benötigte Teilmengen in unterschiedlichen, bedarfsgerechten Darstellungsformen für Benutzer und Anwendungsprogramme bereitzustellen. Es stellt ein computergestütztes System dar, das sich aus einem Datenbankmanagementsystem [\(DBMS\)](#page-66-5), welches intern die strukturierte Speicherung der Daten organisiert und alle Lese- bzw. Schreibzugriffe auf die Datenbank kontrolliert, und einer zu verwaltenden Datenbasis zur Beschreibung eines Ausschnitts der Realwelt zusammensetzt [\[Vorn 09,](#page-69-0) vgl. S. 11].

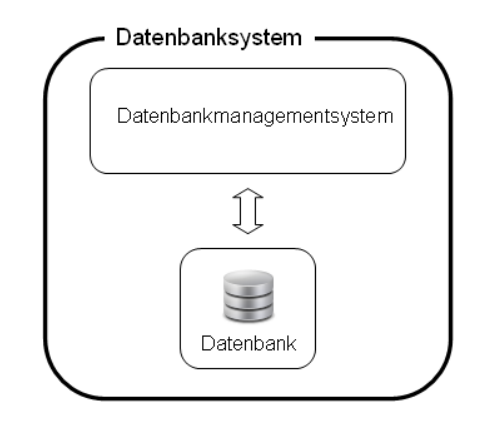

Abb. 2.1: Aufbau eines Datenbanksystems

Wesentliche Merkmale bzw. Anforderungen von [DBMS](#page-66-5) sind:

- die persistente Verwaltung bzw. Speicherung langfristig zu haltender Daten
- die effiziente Verwaltung der Daten, so dass ein Zugriff auf einen bestimmten Datensatz möglichst schnell erfolgen kann
- die Bereitstellung von Operationen (mittels deskriptiver Sprachen) zur Modikation bzw. Selektion der Daten
- die Vermeidung von Redundanz und Inkonsistenz der Daten
- Anfrageoptimierung
- Sicherstellung der Datenintegrität durch Transaktionen (d.h. zusammengehörende Operationen werden unteilbar entweder als Ganzes oder gar nicht durchgeführt)
- Mehrbenutzerfähigkeit, d.h. die gleichzeitige Benutzung einer Datenbank durch verschiedene Nutzer erfolgt ohne gegenseitige Beeinflussung

• Datensicherheit und Datenschutz durch Benutzerrollen, Rechte, etc.

 $[Kemp 01, vgl. S. 15 ff.]$  $[Kemp 01, vgl. S. 15 ff.]$ 

Auf das Datenbanksystem, welches im Rahmen dieser Arbeit zum Einsatz kommt, wird in Kapitel [4](#page-34-0) näher eingegangen.

## <span id="page-13-0"></span>2.2 Structured Query Language [\(SQL\)](#page-67-1)

[SQL](#page-67-1) ist eine Anfragesprache für relationale Datenbanken. Der Ursprung liegt in dem Anfang der 70er Jahre in einem [IBM-](#page-66-6)Forschungslabor entwickelten Prototypen System/R mit der Anfragesprache Sequel [\[Heue 97,](#page-68-2) vgl. S. 261]. [SQL](#page-67-1) ist [ANSI-](#page-66-7) und [ISO](#page-66-8)standardisiert (aktueller Standard [SQL-](#page-67-1)92, auch [SQL](#page-67-1) 2 genannt) und wird von fast allen gängigen Datenbanksystemen unterstützt, wodurch es möglich ist, datenbankunabhängige Anwendungsprogramme zu erstellen.

Grundlage der Sprache bilden die Relationale Algebra und der Relationenkalkül. [SQL](#page-67-1) umfasst dabei die Datenbanksprachen Data Manipulation Language [\(DML\)](#page-66-9), Data De nition Language [\(DDL\)](#page-66-10) und Data Control Language [\(DCL\)](#page-66-11). Die Syntax von [SQL](#page-67-1) ist relativ einfach aufgebaut und semantisch an die englische Sprache angelehnt. Es werden Befehle zur Manipulation und Abfrage der Datenbestände, aber auch zur Definition des relationalen Schemas, zur Formulierung von Integritätsbedingungen, zur Vergabe von Zugriffsrechten und zur Transaktionskontrolle zur Verfügung gestellt [\[Vorn 09,](#page-69-0) vgl. S. 82].

In dieser Arbeit kommt [SQL](#page-67-1) bei allen Datenbank-Interaktionen zum Einsatz, d.h. sowohl beim Erstellen der Datenbankstruktur (Kapitel [5.1\)](#page-40-1) als auch beim Einlesen der Daten (Kapitel [5.2\)](#page-41-0) sowie bei den Datenbankabfragen (Kapitel [6.2\)](#page-56-0).

## <span id="page-13-1"></span>2.3 eXtensible Markup Language [\(XML\)](#page-67-0)

[XML](#page-67-0) ist eine erweiterbare Auszeichnungssprache und ermöglicht die Strukturierung von Daten. Sie basiert auf der [ISO-](#page-66-8)standardisierten Standard Generalized Markup Language [\(SGML\)](#page-67-4). [XML](#page-67-0) ist im Gegensatz zum doch recht kompliziertem [SGML](#page-67-4) einfacher gestaltet und anzuwenden. Vor allem wurde Wert darauf gelegt, dass das Erstellen und Bearbeiten von [XML-](#page-67-0)Dokumenten mit einfachen und weit verbreiteten Werkzeugen möglich ist und die maschinelle Verarbeitung und die Transformation von Dokumenten und Daten vereinfacht wird.

Der vom World Wide Web Consortium [\(W3C\)](#page-67-5) [\[W3C 09e\]](#page-69-1) im Jahr 1998 vorgeschlagene Dokumentenverarbeitungsstandard deniert eine Metamarkup-Sprache, auf deren Basis durch strukturelle und inhaltliche Einschränkungen anwendungsspezifische Sprachen definiert werden. [XML](#page-67-0) an sich definiert keine Tags oder Elemente, sondern definiert nur wie dies geschehen soll.

Die Regeln, nach denen [XML-](#page-67-0)Dokumente gebildet werden, sind einfach, aber streng. Die eine Gruppe von Regeln sorgt für Wohlgeformtheit, die andere für die Gültigkeit des Dokuments" [\[Vonh 02,](#page-69-2) S. 45].

Einschränkungen können durch Schemasprachen wie Document Type Definition [\(DTD\)](#page-66-12) oder [XML-](#page-67-0)Schema ausgedrückt werden. Das Markup beschreibt nur die Struktur eines Dokuments und legt nicht fest, wie das Dokument angezeigt werden soll. Mit Hilfe der eXtensible Stylesheet Language [\(XSL\)](#page-67-6) ist es möglich, für die einzelnen Tags individuelle Darstellungsweisen festzulegen. Auf diese Weise wird eine Trennung zwischen Struktur, Inhalt und Layout erreicht. In diesem Fall verteilen sich die Angaben zu den Daten auf drei Dateien:

- Beispiel.dtd: [DTD](#page-66-12) mit der Strukturbeschreibung
- Beispiel.xml: [XML-](#page-67-0)Datei mit den durch Tags markierten Daten
- Beispiel.xsl: Stylesheet mit Angaben zum Rendern des Layouts

[\[Vorn 09,](#page-69-0) vgl. S. 155]

[XML](#page-67-0) ist ein offenes System und hat den Vorteil, Daten plattformunabhängig speichern und übertragen zu können. Daher wird [XML](#page-67-0) vor allem für den Austausch von Daten zwischen Computersystemen, speziell über das Internet, eingesetzt. [XML-](#page-67-0)Dokumente bestehen aus einfachen Textzeichen und können mit jedem Texteditor geöffnet und bearbeitet werden. Beispiele für [XML-](#page-67-0)Sprachen sind: [RSS,](#page-66-13) [XHTML,](#page-67-7) [SVG](#page-67-2) oder auch [XML-](#page-67-0)Schema.

#### <span id="page-14-0"></span>2.3.1 Aufbau von [XML-](#page-67-0)Dokumenten

Zu Beginn eines [XML-](#page-67-0)Dokuments wird immer die [XML-](#page-67-0)Deklaration aufgeführt, die die [XML-](#page-67-0)Version und die Codierung der [XML-](#page-67-0)Datei angibt. Danach folgt der eigentliche Dokumentinhalt.

<?xml version="1.0" encoding="iso-8859-1"?>

Kommentare werden mit der Zeichenfolge <! eingeleitet und enden mit der Zeichenfolge  $\Rightarrow$ .

#### Tags und Elemente

Alle Informationen in einem [XML-](#page-67-0)Dokument bestehen aus Tags bzw. stehen zwischen Tags. Tags sind Textmarken, beginnend mit dem <-Zeichen und endend mit dem >- Zeichen. Zwischen den beiden Zeichen wird der Tagname definiert und optional weitere Attribute gesetzt. Tags dürfen auÿer dem Tagzeichen, dem /-Zeichen und einer beliebigen Anzahl von Attributen nichts enthalten. Der Tagname und die Attribute werden durch Whitespaces ("Neue Zeile"-, Tabulator- oder Leerzeichen) voneinander getrennt. Das System von Tags ist hierarchisch aufgebaut, d.h. Tags treten immer nur paarweise mit einer öffnenden und einer schließenden Komponente auf:

Beispiel: öffnende Komponente:

<tagname ...>

("tagname" steht als Platzhalter für einen beliebigen Namen; die Punkte für mögliche Attribute)

schlieÿende Komponente:

 $\langle$ tagname>

Zwischen dem öffnenden und schließenden Tag steht der Inhalt, der z.B. Text enthalten kann. Öffnender Tag, Inhalt und schießender Tag bilden ein Element. Ein Element kann zusätzlich zu Texten auch weitere so genannte "Kindelemente" beinhalten. Falls alle Elementinformationen in den Attributen enthalten sind, kann eine verkürzte Schreibweise für ein Element verwendet werden:

<tagname .../>

#### Hierarchische Regeln

Um eine hierarchische Struktur zu gewährleisten, müssen im Wesentlichen zwei Regeln eingehalten werden. Zum einen dürfen sich Elemente nicht überlappen, es sei denn, eines ist im anderen enthalten und zum anderen muss es immer ein Element als Hierarchiespitze geben, dass alle anderen Elemente, direkt oder indirekt, enthält. Dieses Element wird Wurzelelement (Rootelement) genannt.

#### Attribute

Ein Attribut stellt in [XML](#page-67-0) immer eine Zuordnung von Schlüssel und Wert dar. Der Schlüssel stellt den eindeutigen Attributnamen innerhalb eines Tags dar und darf damit nur einmal darin vorkommen. Der Attributwert besteht aus Zahlen oder Textzeichen. Attributname und -wert werden durch ein =-Zeichen voneinander getrennt.

Beispiel:

attributname=''attributwert''

#### Typografische Regeln

Die typografischen Regeln der Namen für die Bezeichner (Attribut-, Element- oder Tagnamen) halten sich an die gängigen Vorschriften von Programmier- und Metasprachen (in Bezug auf Sonderzeichen, etc.). Sie können alle alphanumerischen Zeichen, Unterstriche, Bindestriche und Punkte enthalten, dürfen jedoch nicht mit einer Zahl oder einem Unterstrich beginnen. Die Namen lassen sich frei vergeben, solange sie wie beschrieben aufgebaut sind. Dadurch wird ein [XML-](#page-67-0)Dokument auch für Menschen relativ leicht lesbar und ohne Hilfe korrekt interpretierbar. Im Gegensatz zu z.B. [HTML](#page-66-4) wird hier zwischen Groß- und Kleinschreibung unterschieden. Des Weiteren müssen Attributwerte immer in Anführungszeichen (einfache oder doppelte) stehen. Alle Regeln sind in der [XML-](#page-67-0)Spezikation aufgeführt [\[W3C 09b\]](#page-69-3).

Beispiel einer [XML-](#page-67-0)Datei:

```
<?xml version="1.0" encoding="UTF-8"?>
<interpret>
  <name>Max Mustermann</name>
    <album>
      <titel>Album Nummer 1</titel>
      <jahr>2000</jahr>
    </album>
    <album>
      <titel>Album Nummer 2</titel>
      \langlejahr>2001\langlejahr>
    </album>
</interpret>
[Bade 04, vgl. S. 87 ff.]
```
#### <span id="page-16-0"></span>2.3.2 [XML-](#page-67-0)Parser

Mit einem [XML-](#page-67-0)Parser ist es möglich, ein [XML-](#page-67-0)Dokument einzulesen und die enthaltenen Informationen (also Elemente, Attribute usw.) einer Anwendung zur Verfügung zu stellen. [XML-](#page-67-0)Parser unterscheiden sich in zwei Kriterien. Zum einen, ob sie validieren oder nicht, und zum anderen, welche Schnittstelle sie zum Zugriff auf das [XML-](#page-67-0)Dokument anbieten, z.B. Simple [API](#page-66-14) for [XML](#page-67-0) [\(SAX\)](#page-66-15) oder Document Object Model [\(DOM\)](#page-66-16). Ein validierender Parser überprüft zusätzlich, ob die [XML-](#page-67-0)Datei wohlgeformt ist, d.h. ob die grundsätzlichen Syntaxregeln eingehalten werden und bei Vorlage einer [DTD,](#page-66-12) ob die [XML-](#page-67-0)Datei gültig ist, d.h. ob ihr Inhalt der Strukturbeschreibung entspricht [\[Vorn 09,](#page-69-0) vgl. S. 155].

#### Simple [API](#page-66-14) for [XML](#page-67-0) [\(SAX\)](#page-66-15)

[SAX](#page-66-15) ist eine Programm-Schnittstelle (Application Programmers Interface [\(API\)](#page-66-14)) für die Verarbeitung von [XML-](#page-67-0)Dokumenten mit Hilfe einer objektorientierten Programmiersprache wie z.B. Java [\[SAX 09\]](#page-68-4). [SAX](#page-66-15) ist ereignisbasiert, d.h. wenn ein bestimmtes [XML-](#page-67-0)Konstrukt (z.B. ein Element) eingelesen wird, wird ein Ereignis ausgelöst. Bei Fehlern oder Warnungen wird ebenfalls ein Ereignis ausgelöst. Um die Ereignisse individuell zu behandeln, kann ein Eventhandler verwendet werden, der dann beim [XML-](#page-67-0)Parser registriert wird. Dadurch kann eine Applikation je nach Anforderung auf das [XML-](#page-67-0)Dokument reagieren. Da [SAX](#page-66-15) die [XML-](#page-67-0)Elemente nach einander in einem Eingabestrom liefert, eignet es sich besonders für sehr große [XML-](#page-67-0)Dokumente. Auf vergangene" Ereignisse kann jedoch nicht wieder zugegriffen werden. Vorteil von [SAX](#page-66-15) ist, dass es schnell und einfach ist. Es hat allerdings den großen Nachteil, dass kein "Object Model" benutzt werden kann und es nicht im Speicher zur Verfügung steht  $[Haro 04, vgl. S. 348 ff.].$  $[Haro 04, vgl. S. 348 ff.].$ 

Beispiel:

Auszug aus einem [XML-](#page-67-0)Dokument:

```
<beispiel>
 Dies ist ein Beispieltext.
</beispiel>
```
Folgende Ereignisse werden beim Parsen dieses Dokuments ausgelöst:

- öffnendes Element (startElement)
- Text (character)
- schließendes Element (endElement)

## Document Object Model [\(DOM\)](#page-66-16)

[DOM](#page-66-16) ist ein Objektmodell und beschreibt die in einem [XML-](#page-67-0)Dokument enthaltenen Elemente als Objekte für die Verarbeitung mit einer objektorientierten Programmiersprache wie z.B. Java. [DOM](#page-66-16) ist ein Standard des [W3C](#page-67-5) [\[W3C 09a\]](#page-69-4). Beim Parsen des [XML-](#page-67-0)Dokuments wird ein Baum aufgebaut, der [DOM-](#page-66-16)Tree. [DOM](#page-66-16) liefert eine komplette Baumstruktur aller Objekte und erstellt damit eine vollständige Darstellung des [XML-](#page-67-0)Dokuments im Speicher. Im Gegensatz zu [SAX](#page-66-15) stellt [DOM](#page-66-16) nicht nur Werkzeuge für den Zugriff, sondern auch zur Manipulation des Baumes zur Verfügung. Allerdings ist es deutlich langsamer und benötigt mehr Speicherkapazität als [SAX.](#page-66-15)

Beispiel:

Folgendes [XML-](#page-67-0)Dokument ergäbe den in Abbildung [2.2](#page-17-0) dargestellten [DOM-](#page-66-16)Tree:

```
<vorlesung>
  <titel>Informatik A</titel>
  <dozent>
      <vorname>Oliver</vorname>
      <name>Vornberger</name>
  </dozent>
</vorlesung>
```
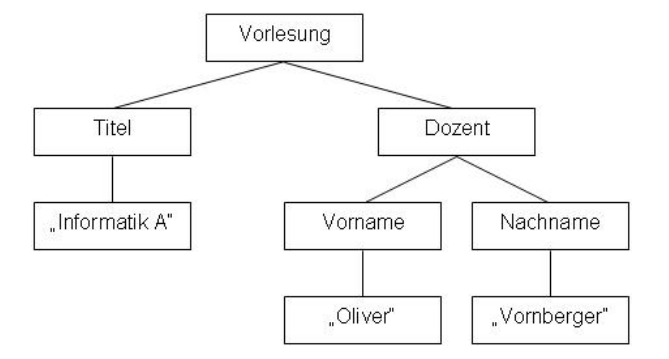

<span id="page-17-0"></span>Abb. 2.2: [DOM-](#page-66-16)Tree Beispiel

Die Hierarchie eines [DOM-](#page-66-16)Trees wird durch Knoten (Nodes) aufgebaut. Zum Navigie-ren im [XML-](#page-67-0)Baum und für den Zugriff auf die einzelnen Knoten werden Interfaces zur Verfügung gestellt. Es sind sowohl generische als auch spezielle Interfaces vorhanden. Basis Interface ist das generische Interface Node, welches für eine Grundfunktionalität sorgt. Vereinfachte Zugriffe erlauben die speziellen Interfaces. Die Wichtigsten sind Document, Element, Attr und Text. Document ist der hierarchisch oberste Knoten und enthält neben dem Wurzelelement (Rootelement) alle Informationen des [XML-](#page-67-0)Dokuments. Element entspricht den [XML-](#page-67-0)Elementen, Attr einem Attribut eines [XML-](#page-67-0)Elements. Er enthält den Namen und den Wert des Attributs. Falls ein [XML-](#page-67-0)Element Text enthält, wird er als Text-Knoten dargestellt.  $[Haro 04, vgl. S. 324 ff.]$  $[Haro 04, vgl. S. 324 ff.]$ 

Da alle Daten der [DDG](#page-66-0) in Form von [XML-](#page-67-0)Dateien vorliegen und [XML](#page-67-0) als Weiterverarbeitungsformat zur späteren Visiualisierung der Verkehrsdaten gewählt wurde, wird dieses besonders in Kapitel [3,](#page-26-0) wo die Eingangsdaten beschrieben werden, sowie beim Einlesen der Daten (Kapitel [5.2\)](#page-41-0) und bei den Abfragen mittels Web Services (Kapitel [6\)](#page-54-0) benötigt.

#### <span id="page-18-0"></span>2.4 Scalable Vector Graphics [\(SVG\)](#page-67-2)

[SVG](#page-67-2) ist eine [XML-](#page-67-0)basierte, textorientierte Auszeichnungssprache, die zweidimensionale, skalierbare Grafiken beschreibt. Es handelt sich dabei um einen Vektorgrafikstan-dard, der im Jahr 2001 vom [W3C](#page-67-5) veröffentlicht wurde und sich momentan in der Version 1.1 befindet [W3C 09 $c$ ].

Im Vergleich zu Rastergrafiken (z.B. [JPG,](#page-66-17) [PNG](#page-66-18) oder [GIF\)](#page-66-19), bei denen ein Bild durch eine feste Anzahl von Pixeln dargestellt wird (rasterförmige Anordnung), denen jeweils ein Farbwert zugeordnet ist, wird bei Vektorgraken ein Bild durch eine Anzahl von geometrischen Primitiven, wie Linien, Rechtecken, Kurven, Kreisen, Polygonen oder allgemeinen Kurven (Splines) beschrieben. Es wird also nicht das Bild "an sich" gespeichert, sondern nur die Anweisungen, wie das Bild zu zeichnen ist. Für eine Linie würden z.B. nicht alle Linienpunkte gespeichert, sondern lediglich Start- und Endpunkt, welche verbunden werden sollen [\[Zepp 04,](#page-69-6) vgl. S. 425 ff.].

Da [SVG](#page-67-2) eine Untermenge von [XML](#page-67-0) darstellt, lassen sich textbasiert Grafiken erzeugen, die einfache Grundformen, aber auch Füllungen mit Farbverläufen oder gar aufwendige Filtereffekte beinhalten können. Des Weiteren können animierte Grafiken durch Definition von Ereignissen, die z.B. Farbe, Größe oder Position eines Objekts verändern. erstellt werden oder Elemente einer Grak mit Hilfe einer Skriptsprache (z.B. Java-Script oder ECMAScript) einfach manipuliert werden.

Vektorgraken haben den Vorteil, dass sie ohne Qualitätsverlust (keine so genannte "Treppenbildung") skalierbar sind. Außerdem können sie leicht bearbeitet werden, evtl. vorhandene Texte lassen sich maschinell durchsuchen und die Dateigröße ist unabhängig von der Auflösung Watt 03, vgl. S. 9 ff. Sie kommen immer dann zum Einsatz, wenn Graken digital gezeichnet und verändert (z.B. Logos, Konstruktionspläne, usw.) oder wenn vorhandene Rastergraken um geometrische Primitive erweitert werden (z.B. Texte oder Markierungen).

[SVG](#page-67-2) Graken bestehen wie [XML](#page-67-0) aus [ASCII-](#page-66-20)Code und können mit jedem beliebigen Texteditor erstellt werden. Sie werden noch nicht von allen gängigen Browsern unterstützt, können aber ggf. über Plug-Ins, aber auch eigenständigen [SVG-](#page-67-2)Viewern oder [SVG-](#page-67-2)Editoren angezeigt werden.

#### <span id="page-19-0"></span>2.4.1 Aufbau einer [SVG-](#page-67-2)Datei

Benutzt wird die Syntax der eXtensible Markup Language [\(XML\)](#page-67-0). Zunächst wird das [SVG-](#page-67-2)Dokument mit der [XML-](#page-67-0)Deklaration eingeleitet. Danach folgt die [DTD,](#page-66-12) die den benutzten Namensraum beschreibt, indem ein Verweis auf die entsprechende [DTD-](#page-66-12)Datei eingefügt wird [\[Watt 03,](#page-69-7) vgl. S.  $52 \text{ ff.}$ ].

Jedes [SVG-](#page-67-2)Dokument beinhaltet als Wurzelelement das <svg>-Element, welches alle anderen Elemente enthält. Hier werden in der Regel auch wichtige Attribute gesetzt. Um Namenskonflikte bei gleichzeitiger Verwendung mehrerer [XML-](#page-67-0)Sprachen innerhalb eines Dokuments zu vermeiden, kann das xmlns-Attribut gesetzt werden, welches den Namensraum des Dokuments definiert. Der Namensraum eines validen [SVG-](#page-67-2)Dokuments der Version 1.1 lautet http://www.w3.org/2000/svg. Da [SVG](#page-67-2) selbst einige Attribute der [XML](#page-67-0) Linking Language [\(XLink\)](#page-67-8) [\[W3C 09d\]](#page-69-8) verwendet, muss dann noch ein weiterer Namensraum festgelegt werden und zwar wird dem Attribut xmlns:xlink der Wert http://www.w3.org/1999/xlink zugewiesen. [\[Watt 03,](#page-69-7) vgl. S. 57 ff.] Optional können hier viele weitere Attribute gesetzt werden, z.B. width und height, mit denen die Größe der [SVG-](#page-67-2)Grafik festgelegt wird.

```
Beispiel: <?xml version="1.0" encoding="UTF-8"?>
<!DOCTYPE svg PUBLIC "-//W3C//DTD SVG 1.1//EN"
  "http://www.w3.org/Graphics/SVG/1.1/DTD/svg11.dtd">
```

```
<svg xmlns="http://www.w3.org/2000/svg"
    xmlns:xlink="http://www.w3.org/1999/xlink"
    width="500" height="500">
```
<!-- Hier steht der Dokumentinhalt -->

#### $\langle$ svg>

[SVG](#page-67-2) bietet viele weitere Möglichkeiten, wie z.B. das defs- oder das use-Element. Auf diese soll im Rahmen der Arbeit jedoch nicht näher eingegangen werden, da sie nicht verwendet wurden.

#### <span id="page-19-1"></span>2.4.2 Attribut viewBox

In [SVG](#page-67-2) wird ein zweidimensionales kartesisches Koordinatensystem verwendet. Der Ursprung des Koordinatensystems liegt in der linken oberen Ecke, die x-Achse verläuft nach rechts, die y-Achse nach unten. Die Koordinaten werden in Gleitkomma-Zahlen angegeben. Das Attribut viewBox definiert innerhalb der [SVG-](#page-67-2)Grafik ein neues Koordinatensystem, indem ein Rechteck aufgespannt wird. Dies erfolgt durch die Angabe der x- bzw. y-Koordinate der linken oberen Ecke des Rechtecks, sowie durch Angabe von Breite und Höhe des Rechtecks. Die eigentliche Funktion des Attributs viewBox besteht darin, dass die Grafik automatisch transformiert wird. Der Teil der [SVG-](#page-67-2)Grafik, der innerhalb des neuen Koordinatensystems liegt, wird beim Rendern automatisch auf die im <svg>-Element angegebene Größe der Grafik skaliert [\[Watt 03,](#page-69-7) vgl. S. 65 ff.].

#### <span id="page-20-0"></span>2.4.3 Elemente

[SVG](#page-67-2) erlaubt drei verschiedene Arten von Elementen:

- Vektorgrafiken, bestehend aus geometrischen Primitiven
- Text
- Rastergrafiken  $(z.B. BMP$  $(z.B. BMP$  oder  $PNG)$

[\[Watt 03,](#page-69-7) vgl. S. 8]

#### Einbindung von grafischen Primitiven

#### <line>-Element

Das <line>-Element repräsentiert eine einfache gerade Linie, durch Angabe der Koordinaten der beiden Endpunkte. Mit dem Attribut stroke kann der Linie eine Farbe zugeordnet werden.

<line x1="20" y1="10" x2="70" y2="60" stroke="black"/>

siehe Abbildung [2.3a](#page-22-1)

#### <rect>-Element

Ein einfaches Rechteck wird durch die Position (x- und y-Koordinate) der linken oberen Ecke, sowie durch Breite und Höhe (width und height) mittels des <rect>-Elementes speziziert. Mit dem Attribut fill kann zudem eine Füllfarbe gesetzt werden.

```
<rect x="90" y="10" width="70" height="50" stroke="darkred" fill="red"/>
```
siehe Abbildung [2.3b](#page-22-1)

#### <path>-Element

Das <path>-Element ist das mächtigste Element der grafischen Primitive. Es lassen sich komplexe Formen, Animationsstrecken oder Maskenregionen erstellen. Es enthält ein Attribut d, welches analog zum Attribut points bei den Polylinien oder Polygonen Stützpunkte enthält. Darüber hinaus können hier aber zusätzlich verschiedene Kommandos angegeben werden, die die Regeln bestimmen, nach denen die Punkte zu interpretieren sind. Folgende Kommandos können verwendet werden:

- moveTo (M) setzt den Startpunkt des Pfades
- lineTo (L, H horizontal oder V vertikal) zeichnet eine Linie zum angegebenen Punkt
- curveTo  $(C, S$  "Shorthand/Smooth", Q quadratisch oder T "Shorthand/Smooth" quadratisch) - zeichnet eine Bézier-Kurve
- arc (A) zeichnet einen elliptischen oder kreisförmigen Bogen
- closePath (Z) schließt einen Pfad

Beispiel einer Bézier-Kurve mit dem curveTo-Befehl:

<path d="M20 250 C20 200 150 300 150 250" stroke="blue" fill="none"/>

siehe Abbildung [2.3g](#page-22-1) [\[Watt 03,](#page-69-7) vgl. S. 231 ff.]

Des Weiteren werden die Primitive <circle> (Kreis siehe Abbildung [2.3c](#page-22-1)), <ellipse> (Ellipse siehe Abbildung [2.3d](#page-22-1)), <polyline> (Polylinie siehe Abbildung [2.3e](#page-22-1)) sowie <polygon> (Polygon siehe Abbildung [2.3f](#page-22-1)) unterstützt. Da sie aber in dieser Arbeit keine Anwendung finden, soll darauf nicht näher eingegangen werden.

#### Einbindung von Text

In [SVG](#page-67-2) kann Text nicht nur als grafisches- sondern auch als Text-Element eingefügt werden, wodurch dieser z.B. in die Zwischenablage kopiert oder nach Wörtern durchsucht werden kann. Dadurch können Suchroboter [SVG-](#page-67-2)Grafiken im Internet für Web-Kataloge indizieren. Auszugebender Text wird von den Elementen <text> und </text> umgeben und durch die Attribute x und y positioniert. Die Höhe und Breite des Textes hängt von der Schriftart bzw. -gröÿe und anderen Formatierungen ab. Texteigenschaften werden mittels [CSS](#page-66-22) definiert.

```
<text x="20" y="300" style="font-size:10px;font-family:Comic Sans MS;">
 Dies ist ein Beispieltext!
\langle/text>
```
siehe Abbildung [2.3i](#page-22-1)

#### Einbindung von Rastergrafiken

Um Rastergrafiken einzubinden, bedient man sich des <image>-Elements. Das Bild wird über das Attribut xlink:href verknüpft, und die Position durch die Attribute x und y sowie die Größe durch width und height gesetzt.

```
<image x="20" y="320" width="32" height="32" xlink:href="smile.png"/>
```
siehe Abbildung [2.3h](#page-22-1)

In dieser Arbeit wurde das [SVG-](#page-67-2)Format u.a. als mögliches Rückgabeformat der Abfra-gen festgelegt. Daher findet es in Kapitel [6,](#page-54-0) "Web Services", Verwendung.

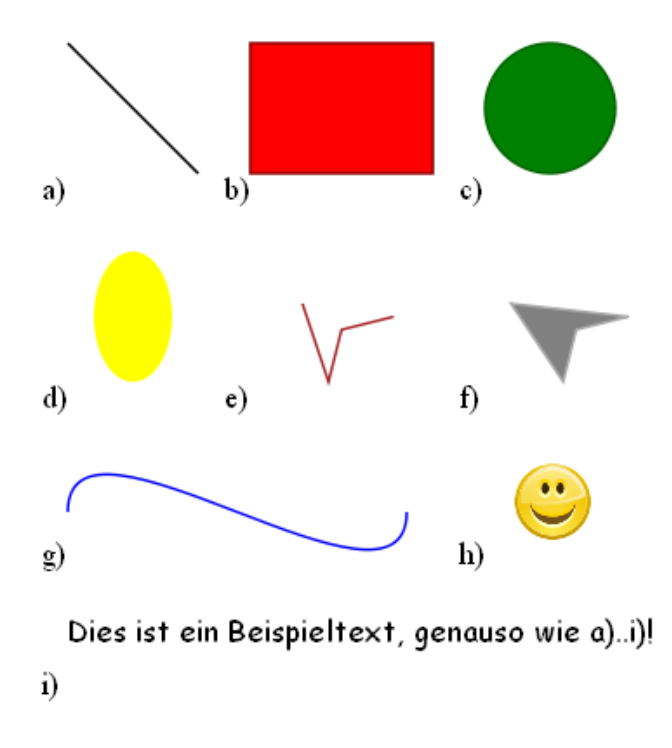

<span id="page-22-1"></span>Abb. 2.3: [SVG](#page-67-2) Beispiele

#### <span id="page-22-0"></span>2.5 Java

Java ist eine objektorientierte Programmiersprache, die sich durch einige zentrale Eigenschaften auszeichnet. Entwickler der Sprache ist das Unternehmen "Sun Microsystems", welches die Sprache folgendermaßen beschreibt:

Java: Eine einfache, objektorientierte, verteilte, interpretierte, robuste, sichere, architekturneutrale, portable, hochleistungsfähige, Multithread-fähige und dynamische Spra-che" [\[Flan 98,](#page-68-6) S. 3].

Diese Eigenschaften machen Java universell einsetzbar und durch das objektorientierte Konzept ist es möglich, moderne und wiederverwendbare Softwarekomponenten zu entwickeln. Im Gegensatz zu herkömmlichen Programmiersprachen, bei denen Maschinencode für eine spezielle Plattform bzw. einen bestimmten Prozessor generiert wird, erzeugt der Java-Compiler plattformunabhängigen Bytecode. Um diesen Bytecode interpretieren zu können, wird eine virtuelle Maschine, die Java Virtual Machine [\(JVM\)](#page-66-23) benötigt. Diese führt die Programme aus, indem sie den Bytecode interpretiert und bei Bedarf kompiliert [\[Ulle 09,](#page-69-9) vgl. S. 55. ff.].

#### Java-Servlets

Java-Servlets sind Java-Klassen, deren Instanzen innerhalb eines Webservers Anfragen von Clients entgegennehmen und beantworten. Im Gegensatz zu Java-Programmen, die als normale Applikationen auf der Serverseite genutzt werden, liegen Java-Servlets im Kontext des Webservers. Dadurch muss der Webserver (bei Ausführung dieser) nicht erst die JVM aufrufen, bevor das Java-Programm bzw. das Java-Servlet aufgerufen

```
package servlets;
import java.io.IOException;
import javax.servlet.http.*;
public class BeispielServlet extends HttpServlet
\{@Override
     protected void doGet (HttpServletRequest req, HttpServletResponse res)
         throws IOException
     K
         \mathtt{res.getWriter}\left(\right) .<br> \mathtt{println}\left(\right.{\small \textsf{r}(\mathit{m1}>^n)}\right) ,
          res.getWriter().println("
                                           \langle head \rangle');
          res.getWriter().println("
                                                  <title>Beispiel Servlet</title>");
          res.getWriter().println("
                                             \langle/head>");
                                              \langlebody>";
          res.getWriter().println("
          res.getWriter().println("
                                                  <h1>Dies ist ein Beispiel Servlet</h1>");
          res.getWriter().println("
                                             \langle /body\rangle");
          res.getWriter().println("</html>");
     \rightarrow\,
```
Abb. 2.4: Beispiel einer einfachen Java-Servlet Klasse

wird. Die Laufzeit wird dadurch verbessert, dass der Webserver eine [JVM](#page-66-23) integriert, die immer läuft, und Objekte einzelne Verbindungen innerhalb der Java-Maschine bedienen (Vergleichbar mit Java-Applets: Ein Java-Applet ist ein "Java-Programm" auf der Clientseite (im Browser), während ein Java-Servlet ein "Java-Programm" auf der Serverseite ist) [\[Ulle 09,](#page-69-9) vgl. S. 1231].

Java-Servlets können sowohl Parameter der Anfrage als auch Sitzungsdaten verwenden und Antworten in verschiedenster Form, z.B. als Text (u.a. [HTML](#page-66-4) und [XML\)](#page-67-0) oder auch als Bild, zurückliefern. Der Inhalt der Antworten kann dabei dynamisch, also im Moment der Anfrage, erstellt werden und muss nicht bereits statisch (etwa in Form einer [HTML-](#page-66-4)Seite) für den Webserver verfügbar sein. Sie werden oft im Rahmen der Java-EE-Spezifikation [\[SUN 09a\]](#page-68-7) nach dem "Model-View-Controller [\(MVC\)](#page-66-24) Pattern" verwendet: Java Server Pages [\(JSP\)](#page-66-25) repräsentieren die View, Frameworks vervollständigen das [MVC-](#page-66-24)Muster. Der Web-Container (die Laufzeitumgebung) erzeugt bei Bedarf eine Instanz des Java-Servlets. Er kommuniziert mit dem Webserver oder ist bereits integraler Bestandteil dessen.

Im Folgenden wird ein Beispiel für die Implementierung einer dynamischen Webseite unter Verwendung der Servlet-Spezikation und einer Web-Container-Umgebung (z.B. Apache Tomcat) gegeben. Die Java-Servlet-Klassen müssen immer die Schnittstelle javax.servlet.Servlet oder eine davon abgeleitete Klasse implementieren. Häufig wird eine Klasse erstellt, die von der Klasse javax.servlet.http.HttpServlet abgeleitet wird, welche wiederum javax.servlet.Servlet implementiert. Eine oder beide Methoden doGet und doPost der Superklasse werden überschrieben, um die beiden wichtigsten [HTTP-](#page-66-26)Methoden GET und POST verarbeiten zu können. Es kann aber auch nur die Methode service überschrieben werden, die unabhängig vom [HTTP-](#page-66-26)Befehl aufgerufen wird.

In der [XML-](#page-67-0)Datei "web.xml" (siehe Abbildung [2.5\)](#page-24-0), dem sogenannten "Deployment Des-

| $? = ?$ xml                             | version="1.0" encoding="UTF-8"                                                  |
|-----------------------------------------|---------------------------------------------------------------------------------|
| ⊟<br>web-app<br> e                      |                                                                                 |
| la ®                                    | WebApp_ID                                                                       |
| O)<br>version                           | 2.4                                                                             |
| (a)<br>xmlns                            | http://java.sun.com/xml/ns/j2ee                                                 |
| xmlns:xsi<br>$\circled{a}$              | http://www.w3.org/2001/XMLSchema-instance                                       |
| (a)<br>xsi:schemaLocation               | http://java.sun.com/xml/ns/j2ee.http://java.sun.com/xml/ns/j2ee/web-app_2_4.xsd |
| e<br>display-name                       | BeispielServlet                                                                 |
| lel servlet<br>$\Box$                   |                                                                                 |
| description<br> e                       | Beispiel für ein Servlet                                                        |
| display-name<br> e                      | BeispielServlet                                                                 |
| servlet-name<br> e                      | BeispielServlet                                                                 |
| e serviet-class                         | servlets.BeispielServlet                                                        |
| servlet-mapping<br> e <br>$\Box$        |                                                                                 |
| e serviet-name                          | BeispielServlet                                                                 |
| e url-pattern                           | /BeispielServlet                                                                |
| $\left  \right $ welcome-file-list<br>8 |                                                                                 |
| e welcome-file                          | index.html                                                                      |

<span id="page-24-0"></span>Abb. 2.5: Beispiel eines "Deployment Descriptor": [XML-](#page-67-0)Datei "web.xml"

criptor, werden Metainformationen über das Java-Servlet hinterlegt. Diese [XML-](#page-67-0)Datei wird zusammen mit den kompilierten Klassen in einer Archiv-Datei zusammengefügt, welches dem Web-Container zur Verfügung gestellt wird. Der Aufruf des Java-Servlets erfolgt dann über die im "Deployment Descriptor" spezifizierten Angaben.

Beispielaufruf eines Java-Servlets:

```
http://Serveradresse/BeispielArchiv/BeispielServlet
(http://Serveradresse/Name_des_Web-Archives/Servlet_Name)
```
Zusätzlich können etwaige Parameter übergeben werden, indem der [URL](#page-67-9) Angaben folgender Form hinzugefügt werden:

```
...?Param1=Wert1\&Param2=Wert2...
```
Diese können dann innerhalb des Java-Servlets ausgelesen werden. An die Methode doGet werden zwei Objekte übergeben, HttpServletRequest "request" sowie Http-ServletResponse "response". Die übergebenen Parameter können über die Funktion getParameter aus "request" erhalten werden:

```
String Param1 = request.getParameter("Param1");
```
Im Gegensatz zu "request" ist "response" für die Rückgabe zuständig. Damit der Browser weiÿ, wie mit den zurückgegebenen Daten umzugehen ist, kann das Rückgabeformat mit der Funktion setContentType z.B. auf "text/xml" für die Rückgabe im [XML-](#page-67-0)Format gesetzt werden. Mittels der Funktion getWriter erhält man einen PrintWriter, mit dem dann die Rückgabedaten geschrieben werden können:

```
response.setContentType("text/xml");
PrintWriter out = response.getWriter();
out.print(<?xml version="1.0" encoding="UTF-8"?>);
out.print( ... );out.print(XML Inhalt);
out.print( ... );
```
out.flush(); out.close();

Das im Rahmen dieser Arbeit erstellte Programm wurde in Java implementiert (Kapitel [5\)](#page-40-0); die Abfragen verwenden Java-Servlets (Kapitel [6\)](#page-54-0).

## <span id="page-25-0"></span>2.6 Apache Tomcat

Tomcat ist ein Open Source-Container für Java-basierte Web-Anwendungen und stellt eine Referenzimplementierung der Java-Servlet und [JSP-](#page-66-25)Spezikation [\[SUN 09b\]](#page-68-8) dar. Es wurde von der "Jakarta Projektgruppe" entwickelt, welche von der "Apache Software Foundation" unterstützt wird. Die bereitgestellte Umgebung, ein Java-Servlet-Container ("Jetty") mit [JSP-](#page-66-25)Engine ("Jasper"), ermöglicht die Ausführung von Java-Servlet- und [JSP-](#page-66-25)Web-Anwendungen. Zusätzlich bietet Tomcat weitere Funktionen, z.B. Authentifizierungs- und Authorisierungsmöglichkeiten über sogenannte "Realms" (geschützte Bereiche), sowie einen internen Verzeichnisdienst und eröffnet die Möglichkeit gepoolte Datenquellen im Container zu hinterlegen, die von den darin laufenden Applikationen verwendet werden können. Um die Funktionalität von Tomcat mit der eines Apache zu verbinden [\(PHP,](#page-66-27) Perl, ...), werden sogenannte "Connector PlugIns" verwendet [\[Apache 09\]](#page-68-9).

Um das Abfragen der Informationen aus der Datenbank mittels Web Services zu realisieren, kommt Tomcat zum Einsatz (siehe Kapitel [6\)](#page-54-0).

## <span id="page-26-0"></span>3 Aufbau der Eingangsdaten

#### <span id="page-26-1"></span>3.1 Grundsätzlicher Aufbau

Die Eingangsdaten der [DDG](#page-66-0) unterscheiden sich in Basisdaten, die das Verkehrsnetz Deutschlands beschreiben, sowie in Verkehrsdaten, die für Straÿenabschnitte dieses Netzes Verkehrsdichten zu bestimmten Zeitpunkten angeben. Zur Beschreibung von Straßen bzw. Straÿenabschnitten verwendet die [DDG](#page-66-0) Geocodes.

#### <span id="page-26-2"></span>3.2 Geocodes

Geocodes dienen der Referenzierung von verkehrstelematisch wichtigen Objekten und Flächen, wodurch für Europa ein einheitlicher Ortsbezug hergestellt wird. Dadurch können geocodierte eindeutige Ortsbeschreibungen von Verkehrsmeldungen vom Benutzer oder in Telematik-Endgeräten entschlüsselt werden. Wichtige verkehrstelematische Objekte, wie z.B. Kreuzungspunkte von Bundesautobahnen oder Bundesstraßen, Verwaltungsgebiete oder "Points of Interest" werden anhand eines Geocodes geocodiert, indem aus den geographischen Koordinaten eines zentralen Punktes des Objektes der Geocode berechnet wird. Die Verkehrsinformationen werden dann auf diesen Punkt referenziert. Auf diese Weise ist es möglich, mit Hilfe der Geocodes die Verkehrsinformationen wieder zu decodieren und einen Ortsbezug herzustellen.

Alternativ besteht die Möglichkeit der Referenzierung durch Traffic Message Channel [\(TMC\)](#page-67-10)-Locationcodes, die von jedem Land für Gebiete, Punkte oder linearen Ortungen vergeben werden. Im Gegensatz zu den Geocodes, die eine einheitliche Ortsreferenzie-rung für Europa darstellen, sind [TMC-](#page-67-10)Locationcodes jedoch länderspezifisch [\[DDG 03,](#page-68-10) vgl. S. 5].

Die Schnittstelle zu den Benutzern stellt die sogenannte Endgerätetabelle [\(EGT\)](#page-66-28) dar, in der alle Geocodes aufgelistet sind.

#### <span id="page-26-3"></span>3.3 Aufbau der Basisdaten

Die Basisdaten werden in Form einer [XML-](#page-67-0)Datei zur Verfügung gestellt, die die [EGT-](#page-66-28)Daten enthält. Diese Daten umfassen die erzeugten Geocodes zusammen mit Zusatzinformationen zu den durch die Geocodes referenzierten Orten. Aufgelistet werden alle topographischen Objekte, welche für verkehrstelematische Dienste relevant sein können.

Die Einträge in der [EGT](#page-66-28) werden in drei logische Gruppen eingeteilt:

• Punktobjekte

Straÿenknoten (Geocodetypen 1, 2, 3, 5, 6, 7, 8, 30, 31, 32, 33, 34, 35), Points of Interest" (Geocodetyp 21) sowie "Straßen-Points of Interest" (Geocodetyp 22) und Richtungsorte (Geocodetyp 23)

- Flächenobjekte Verwaltungsgebietseinheiten (Geocodetypen 11, 12, 13, 14, 17, 18, 19) sowie sonstige Gebiete (Geocodetypen 16, 20)
- Linienobjekte Straÿenabschnitte (Geocodetyp 92), Umleitungsstrecken (Geocodetyp 94), Bundesstraÿen (Geocodetyp 98) und Autobahnen (Geocodetyp 99)

[\[DDG 03,](#page-68-10) vgl. S. 6]

Im Falle der Straßenknoten können mehrere Einträge den gleichen Geocode besitzen, da sie mehreren Straÿen zugeordnet sein können. Eindeutig bestimmt werden, können sie nur in Verbindung mit dem Attribut Straße.

Folgende Attribute bilden die Struktur der [EGT:](#page-66-28)

- EGT\_ID beschreibt die fortlaufende Nummer eines Eintrages in der [EGT](#page-66-28)
- EGT\_GEOCODE\* jedes für verkehrstelematische Dienste relevante topographische Objekt erhält einen Geocode
- EGT\_LFDNR die laufende Nummer innerhalb einer Strecke
- EGT\_TYP\* gibt die Art des Geocodes an (von 0 bis 255)
- EGT\_STRASSE die offizielle Bezeichnung der Straße (Kürzel des Straßentyps + Straßennummer z.B. "A1")
- EGT\_NAME<sup>\*</sup> die offizielle Benennung des kodierten Objekts
- EGT\_REFGEOCODE werden nur bei Nicht-Autobahnknoten, den Verwaltungsgebieten sowie den "Points of Interest" vergeben und dienen einer besseren Beschreibung der kodierten Objekte
- EGT\_NUMMERRICHTUNGNACHORT enthält bei Geocodes von Straßenknoten die offiziell für diesen Knoten vergebene Nummer
- EGT\_NUMMERRICHTUNGVONORT da diese Nummern von der Fahrtrichtung auf der jeweiligen Straÿe abhängen können, sind zwei Spalten für die Nummern vorgesehen
- EGT\_VONORT die Festlegung der Richtungsorte richtet sich bei Autobahnstrecken nach der vor Ort vorhandenen Beschilderung, bei den untergeordneten Straßen werden als Fernziele / Richtungsorte primär Benennungen von überregional bekannten Ortschaften gewählt
- EGT\_NACHORT siehe EGT\_VONORT
- EGT\_LAENGE1 die x-Koordinate der Straÿenknoten (für den Geocodetyp 92 (Straÿenabschnitte) beschreiben EGT\_LAENGE1 und EGT\_BREITE1 den Startpunkt und EGT\_LAENGE2 und EGT\_BREITE2 den Endpunkt des Straßenabschnitts)
- EGT\_BREITE1 die y-Koordinate der Straßenknoten
- EGT\_LAENGE2 siehe EGT\_LAENGE1
- EGT\_BREITE2 siehe EGT\_LAENGE1
- EGT\_STRASSEINT die internationale numerische Bezeichnung der Straße (Kürzel des Straßentyps  $(E) +$  Straßennummer)
- EGT\_NAMEKURZ abgekürzter Name (auÿer für Objekte der Geocodetypen 92, 98 und 99)
- EGT\_VORGAENGER bei Straÿenknoten werden hier die Geocodes der Vorgängerbzw. Nachfolger-Knoten angegeben
- EGT\_NACHFOLGER siehe EGT\_NACHFOLGER

(\* - Attribut muss bei allen Einträgen in der Endgerätetabelle gesetzt sein) [\[DDG 03,](#page-68-10) vgl. S.  $6 \text{ ff.}$ ]

Die Belegung der einzelnen Attribute ist abhängig vom Geocodetyp. Die Länge der einzelnen Einträge in den Feldern der Tabelle können mit Ausnahme des Feldes abgekürzter Name (EGT\_NAMEKURZ) beliebig lang sein. Der Primärschlüssel der [EGT](#page-66-28) setzt sich aus den Attributen Geocode (EGT\_GEOCODE) und Straße (EGT\_STRASSE) zusammen. Durch die Angabe von Vorgänger- bzw. Nachfolger-Knoten bei Straÿenknoten lassen sich die Straÿen Deutschlands abbilden. Das Feld Vorgänger-Knoten EGT\_VORGAENGER wird nicht belegt, wenn der Knoten den Straÿenanfang darstellt, also den ersten Knoten einer Straÿe oder wenn es sich um den ersten Knoten nach einer Unterbrechung der Straÿe handelt. Analog dazu wird das Feld Nachfolger-Knoten EGT\_NACHFOLGER nicht belegt, wenn es sich um den letzten Knoten einer Straÿe, also dem Straÿenende oder um den letzten Knoten vor einer Unterbrechung der Straÿe handelt. Der Knoten sowie die für diesen Knoten angegebenen Vorgänger- bzw. Nachfolger-Knoten gehören generell zur gleichen Straße.

Einen Sonderfall bei der Festlegung von Vorgänger-Nachfolger-Relationen nehmen Ringstraÿen ein. Dabei sind zwei Fälle zu unterscheiden. Zum einen Straÿen, die auf einem Teilstück einen getrennten Verlauf haben, d.h. sich an einem Knoten in zwei gleichwertige Verzweigungen teilen und sich später wieder zu einem gemeinsamen Verlauf vereinigen (z.B. Ringstraÿen um Stadtzentren, siehe Abbildung [3.1\)](#page-29-0) und zum anderen Straÿen, die durch ihren gesamten Verlauf einen in sich geschlossenen Ring bilden (siehe Abbildung [3.2\)](#page-29-1). Im ersten Fall werden die Vorgänger- und Nachfolgerknoten, wie in Tabelle [3.1](#page-29-2) dargestellt, angegeben. Im Gegensatz dazu haben geschlossene Ringstraÿen keinen Anfangs- bzw. Endknoten und werden nach dem Schema in Tabelle [3.2](#page-30-0) festgelegt [\[DDG 03,](#page-68-10) vgl. S. 16  $\text{ff.}$ ].

#### <span id="page-28-0"></span>3.4 Aufbau der Verkehrsdichtedaten

Die Verkehrsdichtedaten der [DDG,](#page-66-0) die in diesem Projekt zum Einsatz kommen, ba-sieren auf den Rohdaten, die für die Datengenerierung der Traffic Map Live [\(TML\)](#page-67-11)

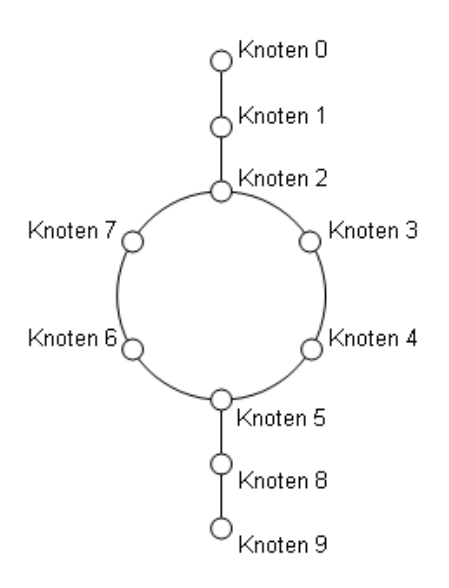

Abb. 3.1: Getrennter Verlauf auf einem Straßenteilstück

<span id="page-29-0"></span>

| Knoten   | Vorgänger           | Nachfolger |
|----------|---------------------|------------|
| Knoten 1 | Knoten <sub>0</sub> | Knoten 2   |
| Knoten 2 | Knoten 1            | Knoten 3   |
| Knoten 3 | Knoten 2            | Knoten 4   |
| Knoten 4 | Knoten 3            | Knoten 5   |
| Knoten 5 | Knoten 4            | Knoten 8   |
| Knoten 6 | Knoten 7            | Knoten 5   |
| Knoten 7 | Knoten 2            | Knoten 6   |
| Knoten 8 | Knoten 5            | Knoten 9   |

<span id="page-29-2"></span>Tabelle 3.1: Vorgänger- und Nachfolgerknotenfestlegung bei getrenntem Verlauf auf einem **Straßenteilstück** 

benutzt werden. [TML](#page-67-11) bezeichnet ein Produkt, bei dem Verkehrsereignisse als animierter Verkehrsfilm dargestellt werden. Die zugrundeliegenden Rohdaten werden von diversen Systemen geliefert (siehe Kapitel [1.1\)](#page-8-1) und mittels spezieller Software in das [XML-](#page-67-0)Format konvertiert [\[DDG 04,](#page-68-11) vgl. S. 3]. Die einzelnen Segmente, für die Verkehrsdichten angegeben werden, beziehen sich auf logische Streckenabschnitte. Ein logischer Streckenabschnitt bezeichnet die gerichtete Strecke zwischen zwei Straßenknoten und den Weg durch den Knoten, der die Strecke in stromaufwärtiger Richtung begrenzt.

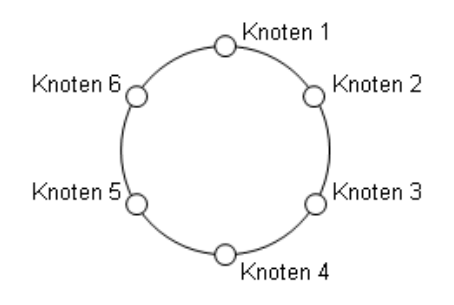

<span id="page-29-1"></span>Abb. 3.2: Geschlossene Ringstraße

| Knoten   | Vorgänger | Nachfolger |
|----------|-----------|------------|
| Knoten 1 | Knoten 6  | Knoten 2   |
| Knoten 2 | Knoten 1  | Knoten 3   |
| Knoten 3 | Knoten 2  | Knoten 4   |
| Knoten 4 | Knoten 3  | Knoten 5   |
| Knoten 5 | Knoten 4  | Knoten 6   |
| Knoten 6 | Knoten 5  | Knoten 1   |

<span id="page-30-0"></span>Tabelle 3.2: Vorgänger- und Nachfolgerknotenfestlegung bei geschlossenen Ringstraßen

Alle Segmente haben eine einheitliche Länge von 200 Metern und sind Bestandteil eines logischen Streckenabschnitts, wenn der Anfang des Segments innerhalb des Streckenabschnitts liegt. Alle Segmente eines Streckenabschnitts werden fortlaufend, beginnend mit Eins, nummeriert  $[DDG 04, vgl. S. 5 ff.].$  $[DDG 04, vgl. S. 5 ff.].$ 

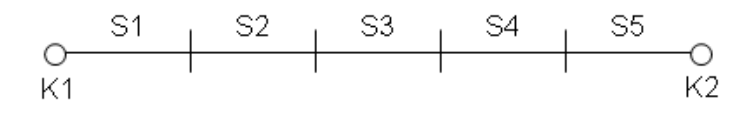

K1, K2: Straßenknoten Segmente der Strecke K1 K2 S1. ... . S5:

Abb. 3.3: Beispiel für den Aufbau eines logischen Streckenabschnitts mit fünf Segmenten

Logische Streckenabschnitte, für die Verkehrsinformationen vorliegen, werden in der [XML-](#page-67-0)Datei aufgelistet. Die Struktur gliedert sich dabei wie folgt:

Zum einen werden allgemeine Angaben zum Streckenabschnitt gemacht:

- ContendProvider beinhaltet einen kundenspezischen Code für Content-Provider
- TmcVersion die [TMC](#page-67-10) Version
- Country das Land
- RoadName der Straÿenname des Streckenabschnitts
- NodeFromGeoCode der Geocode des Start-Straßenknotens
- NodeToGeoCode der Geocode des End-Straßenknotens
- NodeFromTmcCode der [TMC-](#page-67-10)Code des Start-Straßenknotens
- NodeToTmcCode der [TMC-](#page-67-10)Code des End-Straßenknotens
- NodeFromName der Name des Start-Straßenknotens
- NodeToName der Name des End-Straßenknotens
- DirectionFromName Bezeichnung der Richtung streckenaufwärts
- DirectionToName Bezeichnung der Richtung streckenabwärts
- StateFromName Bundesland, in dem der Start-Straßenknoten liegt
- StateToName Bundesland, in dem der End-Straßenknoten liegt
- VehicleClass Fahrzeugklasse, für die die Daten erhoben wurden
- SegmentAmount Anzahl der Segmente des Straßenabschnitts
- SegmentValueAmount Anzahl der Segmente, für die Verkehrsdichten vorliegen
- DateOfGeneration Datenerhebungszeitpunkt
- DateOfService Zeitpunkt, ab dem die Verkehrsdichteangaben gültig sind
- ValidityOfService Dauer (in Sekunden) der Gültigkeit der Verkehrsdichteangaben

[\[DDG 04,](#page-68-11) vgl. S. 7]

Des Weiteren werden mittels des Attributs ValueList Verkehrsdichten für einzelne Segmente angegeben. Dazu beinhaltet ValueList für jedes Segment, für das Daten vorliegen, ein "Kindelement" ValuePair, welches die Segmentnummer (SegmentID) sowie einen Segmentwert (SegmentValue) enthält.

Hier kann eines der folgenden Attribute gesetzt werden:

- Fahrzeugdichte (CarDensity)
- Reisezeit (TravelTimeValue)
- Reisegeschwindigkeit, diskretisierter Wert (SpeedInterval)
- Reisegeschwindigkeit, nicht-diskretisierter Wert (TravelSpeedValue)
- Level Of Service

[\[DDG 04,](#page-68-11) vgl. S. 6]

Die Daten, die im Rahmen dieses Projektes zum Einsatz kommen, verwenden die Fahrzeugdichte. Die Fahrzeugdichte  $(D)$  kann Werte von "0" bis "255" annehmen. Die Klas-sifikation kann der Tabelle [3.3](#page-31-0) entnommen werden.

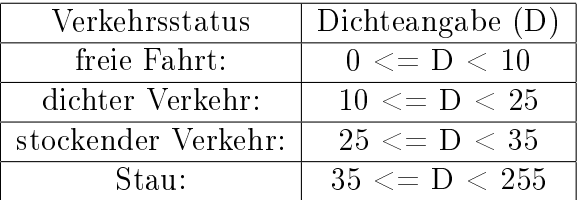

<span id="page-31-0"></span>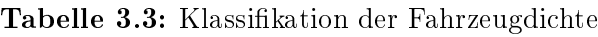

Für Segmente, die nicht aufgelistet werden, gilt "freie Fahrt" [\[DDG 04,](#page-68-11) vgl. S. 8].

Ein kurzes, vereinfachtes Beispiel einer [XML-](#page-67-0)Datei für Verkehrsdichtedaten sieht wie folgt aus:

```
<MapElementTML>
  <RoadName>A7</RoadName>
  <NodeFromGeoCode>4110677028</NodeFromGeoCode>
  <NodeToGeoCode>4119589924</NodeToGeoCode>
  <SegmentAmount>5</SegmentAmount>
  <SegmentValueAmount>3</SegmentValueAmount>
  <ValueList>
    <ValuePair>
      <SegmentId>2</SegmentId>
      <SegmentValue>
        <CarDensity>14</CarDensity>
      </SegmentValue>
    </ValuePair>
    <ValuePair>
      <SegmentId>3</SegmentId>
      <SegmentValue>
        <CarDensity>17</CarDensity>
      </SegmentValue>
    </ValuePair>
    <ValuePair>
      <SegmentId>4</SegmentId>
      <SegmentValue>
        <CarDensity>15</CarDensity>
      </SegmentValue>
    </ValuePair>
  </ValueList>
  <DateOfGeneration>2004-08-13T09:41:15</DateOfGeneration>
  <DateOfService>2004-02-22T22:28:00</DateOfService>
</MapElementTML>
```
## <span id="page-34-0"></span>4 Datenbank

Als Datenbank wurde PostGIS ausgewählt. Im Folgenden wird PostGIS zunächst vorgestellt und grundlegende Eigenschaften sowie Funktionen und Operatoren näher erläutert. Im Anschluss daran wird die in dieser Arbeit erstellte Datenbank, d.h. das Konzept und die Grundstruktur beschrieben. Die Datenbankstruktur ist in einem Entity-Relationship-Modell [\(ER-Modell\)](#page-66-29) in Abbildung [4.1](#page-39-0) dargestellt.

## <span id="page-34-1"></span>4.1 PostGIS

PostGIS ist eine räumliche Erweiterung für die objektrelationale Datenbank PostgreS-QL [\[PostgreS 09\]](#page-68-12) und erweitert diese um die Unterstützung räumlicher Objekte, wodurch Postgre-SQL als räumliches Datenbank-Backend für Geografische Informations-Systeme [\(GIS\)](#page-66-1) eingesetzt werden kann [\[Mitc 08,](#page-68-13) vgl. S. 311 ff.]. Es wurde von "Refractions Research" entwickelt und ist ebenfalls wie PostgreSQL ein Open Source-Projekt. PostGIS unterliegt der "[GNU](#page-66-30) General Public Licence" [\[GNU 09\]](#page-68-14) und implementiert die "OpenGIS Simple Features For [SQL](#page-67-1)"-Spezifikationen [\[OGC 09b\]](#page-68-15) des "Open Geospati-al Consortium [\(OGC\)](#page-66-31)" [\[OGC 09a\]](#page-68-16). In Verbindung mit der PostGIS-Erweiterung stellt PostgreSQL ein leistungsstarkes Instrument zur Speicherung und Verwaltung von Geodaten dar. Der [UMN](#page-67-12) MapServer, einer der schnellsten Web Map Services der Welt, unterstützt die Einbindung von PostGIS-Daten [\[OGC 09c,](#page-68-17) vgl. S. 11].

PostGIS ermöglicht es, räumliche Daten sowohl zu speichern und abzufragen, als auch zu bearbeiten. Deshalb handelt es sich also nicht nur um einen reinen Datenspeicher, sondern auch um eine Umgebung für die Analyse räumlicher Daten. Großer Vorteil von PostGIS ist die Einhaltung der genannten Standards, wodurch eine Interoperabilität räumlicher Daten erreicht wird und mit Hilfe von standardisierten Funktionen gearbeitet werden kann, ohne auf Umwege und Einschränkungen angewiesen zu sein [\[Mitc 08,](#page-68-13) vgl. S. 313]. Des Weiteren können die Geodaten der Datenbank mit denen anderer [OGC](#page-66-31)standardisierten Datenbanken beliebig kombiniert werden.

#### <span id="page-34-2"></span>4.1.1 [GIS](#page-66-1) Objekte

PostGIS unterstützt alle Objekte, die in der "Simple Features For [SQL](#page-67-1)"-Spezifikation des [OGC](#page-66-31) enthalten sind. Dieser Standard wird um die Unterstützung von 3DZ-, 3DMund 4D-Koordinaten erweitert.

Die folgenden Geometrietypen können verwendet werden:

- OpenGIS Well-Known Text [\(WKT\)](#page-67-13)/Binary [\(WKB\)](#page-67-14):
	- z.B. Point, Linestring, Polygon, Multipoint, Multilinestring, Multipolygon und Geometrycollection
- Extended Well-Known Text [\(EWKT\)](#page-66-32)/Binary [\(EWKB\)](#page-66-33): erweitert den OpenGIS Well-Known Text [\(WKT\)](#page-67-13)/Binary [\(WKB\)](#page-67-14) um Höheninformationen und/oder Messwerte
- [SQL/](#page-67-1)Multimedia and Application Packages [\(MM\)](#page-66-34): Oberbegri für einige Erweiterungen des [SQL-](#page-67-1)Standards, u.a. Circularstring, Curvepolygon, Multicurve

 $[OGC 09c, vgl. S. 11 ff.]$  $[OGC 09c, vgl. S. 11 ff.]$ 

Geometrien können entweder im Textformat oder im binären Format vorliegen. Vorteil des Textformats ist es, dass mittels [SQL-](#page-67-1)Statements Geometrien erzeugt werden können. Zur Veranschaulichung sind im Folgenden die [WKT-](#page-67-13)Repräsentationen für einen einfachen zweidimensionalen Punkt (Point), einem Linienzug (LineString) und einem Polygon (Polygon) angegeben:

- POINT (10 10)
- LINESTRING (10 10, 20 20, 30 30)
- POLYGON (10 10, 10 20, 20 20, 20 15, 10 10)

Dies sind die drei Basis-Geometrien, von denen weitere Geometrietypen abgeleitet werden: u.a. MultiPoint, MultiLineString und MultiPolygon sowie die GeometryCollection, die eine Kombination der anderen Geometrietypen darstellt:

```
GEOMETRYCOLLECTION (
  POINT (10 10)
  LINESTRING (10 10, 20 20, 30 30)
  POLYGON (10 10, 10 20, 20 20, 20 15, 10 10)
\lambda[OGC 09c, vgl. S. 11 ff.]
```
#### <span id="page-35-0"></span>4.1.2 Grundlegende Funktionen und Operatoren

PostGIS stellt insgesamt über 300 Funktionen zur Verfügung. Diese umfassen räumliche Funktionen (z.B. zur Flächen-, Distanz- oder Verschneidungsberechnung), räumliche Operatoren (z.B. Overlaps oder Contains) und Funktionen zur Erstellung oder zur Abfrage von Geometrien (in verschiedene Formate z.B. Well-Known Text [\(WKT\)](#page-67-13)[/WKB,](#page-67-14) [GML,](#page-66-35) [SVG](#page-67-2) oder [KML\)](#page-66-36). Ein Großteil der Funktionen basiert auf den OpenGIS Spezifi-kationen der "OpenGIS Simple Features For [SQL](#page-67-1)". Eine vollständige Beschreibung der Funktionen befindet sich z.B. im PostGIS Manual [\[OGC 09c\]](#page-68-17).

Anhand eines Beispiels werden hier einige Funktionen beschrieben und erklärt. Möchte man z.B. Großstädte für die Anzeige auf einer vereinfachten Karte Deutschlands spei-chern, wird zunächst über ein herkömmliches [SQL](#page-67-1) Statement eine Tabelle "staedte" angelegt, in der ein Primärschlüssel (pkey) und ein Name (name) gespeichert werden kann.

CREATE TABLE staedte (pkey INTEGER, name VARCHAR);
Dann wird eine PostGIS-Funktion genutzt, um eine Geometriespalte hinzuzufügen, in der die Koordinaten der Stadt gespeichert werden sollen. Die Funktion AddGeometry-Column wird mit Hilfe der SELECT-Anweisung aufgerufen. Die benötigten Parameter lauten:

- Tabellenname
- Spaltenname
- Spatial Reference System Identifier [\(SRID\)](#page-67-0)
- Geometrietyp
- Dimension

```
SELECT AddGeometryColumn ('staedte', 'XYCoordinates', -1, 'POINT', 2);
```
Durch die aufgeführten Parameter wird in der Tabelle "staedte" eine Spalte "XYCoor-dinates" hinzugefügt, die einen zweidimensionalen Punkt repräsentiert [\[OGC 09c,](#page-68-0) vgl. S. 15 ff.]. PostGIS verwendet ein "Spatial Reference System [\(SRS\)](#page-67-1)", welches u.a. für Koordinaten-Projektionen und Transformationen genutzt wird. Dabei stellt der Wert des Parameters [SRID](#page-67-0) eine Verknüpfung (Schlüssel) zu der Tabelle "spatial ref sys" dar. Wird diese Funktionalität von PostGIS nicht verwendet, wird der Parameter auf "-1" gesetzt  $\vert$ OGC 09c, vgl. S. 13 ff. Um nun Daten in der erzeugten Tabelle hinzuzufügen kann man sich der Funktion GeometryFromText bedienen, die mittels INSERT-Statement benutzt wird und die Geometriedaten im [WKT-](#page-67-2)Format speichert.

```
INSERT INTO staedte VALUES
  (1, 'Berlin', GeometryFromText('POINT (10 10)', -1));
```
Als Parameter der Funktion GeometryFromText wird hier die [WKT-](#page-67-2)Repräsentation der Geometrie, in diesem vereinfachten Beispiel ein zweidimensionaler Punkt mit den Koor-dinaten "10, 10", sowie "-1" für [SRID](#page-67-0) übergeben. Zusammen mit dem INSERT-Statement wird ein Datensatz in der Tabelle "staedte" angelegt mit den Werten "1" als Primärschlüssel, "Berlin" als Name und ein zweidimensionaler Punkt mit Koordinaten "10, 10" als Geometrierepräsentation  $[OGC 09c, vgl. S. 11 ff.].$  $[OGC 09c, vgl. S. 11 ff.].$ 

Um die Koordinateninformationen wieder auszulesen, bieten sich verschiedene Möglichkeiten an. Mittels der Funktion AsText wird der Wert der Geometriespalte wieder als [WKT-](#page-67-2)Format zurückgegeben. Die Funktionen st\_x bzw. st\_y liefern den Wert der x-Koordinate bzw. y-Koordinate zurück [\[Mitc 08,](#page-68-1) vgl. S. 342 ff.]. Möchte man die Geometriespalte im [SVG-](#page-67-3)Format erhalten, wählt man die Funktion AsSVG. Alle genannten Funktionen werden mit dem SELECT-Statement aufgerufen:

```
SELECT AsSVG(XYCoordinates) FROM staedte;
```
Analog dazu werden auch Analyse-Funktionen aufgerufen. Die Funktion Distance gibt z.B. den Abstand zweier Punkte zurück. Mit Hilfe des folgenden Aufrufs werden die Namen aller Städte ausgegeben, deren Abstand zu einem Referenzpunkt (refX, refY) kleiner als  $"10"$  ist:

SELECT name FROM staedte WHERE Distance (POINT(<refX, refY>), xy) <= 10; [\[Mitc 08,](#page-68-1) vgl. S. 348 ff.]

## 4.2 Konzept und Grundstruktur

Um die verschiedenen in Kapitel [3](#page-26-0) vorgestellten Eingangsdaten in der PostGIS Datenbank zu verwalten, werden mehrere Tabellen benötigt. Nodes wird als Tabelle für Straÿenknoten verwendet, die sowohl Knoten der [EGT](#page-66-0) aufnehmen kann als auch Knoten, die die einzelnen Segmente bilden, die zwischen zwei Knoten der [EGT](#page-66-0) liegen. Auf die Berechnung dieser "Segmentknoten" wird im weiteren Verlauf dieser Arbeit detailliert eingegangen (Kapitel [5.2.2\)](#page-47-0).

Die Tabelle enthält die folgenden Spalten:

- KEY Primärschlüssel bestehend aus den Koordinaten und dem Straßennamen
- EGT\_Name Name des Knotens
- EGT\_Geocode Geocode des Knotens
- EGT\_Roadname Name der Straße, auf der der Knoten liegt
- Original\_Key der originale Schlüssel (Geocode + Straßenname) des Knotens
- EGT\_Typ der Knotentyp aus der [EGT](#page-66-0)
- EGT\_Von\_Ort Richtungsort "von"
- EGT\_Nach\_Ort  $Richtungsort$  "nach"
- EGT\_Road\_Int internationale numerische Bezeichnung der Straße
- EGT\_Vorgaenger\_From der Geocode des [EGT-](#page-66-0)Vorgängerknotens
- EGT\_Nachfolger\_To der Geocode des [EGT-](#page-66-0)Nachfolgerknotens
- PGIS\_Coordinates Geometriespalte, die einen zweidimensionalen Punkt repräsentiert

Im Gegensatz zur [DDG,](#page-66-1) die in ihrer [EGT](#page-66-0) als Primärschlüssel die Kombination aus Geocode und Straÿenname verwendet, werden hier die x- und y-Koordinate in Verbindung mit dem Straÿennamen genutzt. Da im Rahmen dieser Arbeit Geocodes für neue Knoten berechnet werden mussten, die zum Teil sehr nahe beieinander liegen, ergab dies vereinzelt identische Geocodes für Knoten mit unterschiedlichen Koordinaten und damit Verletzungen des Primärschlüssels. Der "originale" Schlüssel wird in der Spalte Original\_Key gespeichert.

Die Straÿen, die sich aus der Vorgänger- bzw. Nachfolgerknotenangabe ergeben (siehe Kapitel [5.2.1,](#page-41-0) Algorithmus [2\)](#page-43-0), werden in der Tabelle "Roads" gespeichert. Diese enthält neben einem Primärschlüssel (Key), der sich aus dem Schlüssel des Start- und Endknotens der entsprechenden Straÿe ergibt, den Straÿennamen (Roadname) sowie eine Auflistung der Schlüssel der enthaltenen [EGT-](#page-66-0)Knoten in geordneter Reihenfolge (Nodes) und eine Geometriespalte (PGIS\_Nodes), die einen Linienzug durch alle enthaltenen EGT-Knoten repräsentiert.

Die Tabelle "RoadSections" soll die Streckenabschnitte enthalten, für deren Segmente die Verkehrsdichteangaben geliefert werden. Dazu wird der Schlüssel des Start- und End-Straßenknotens (EGT\_NodeFromKey bzw. EGT\_NodeToKey), der Straßenname (Roadname), sowie die Segmentanzahl (SegmentAmount) gespeichert. Des Weiteren wird eine Geometriespalte verwendet, die den Straÿenabschnitt als Linienzug repräsentiert (PGIS\_Nodes). Primärschlüssel der Tabelle sind die Spalten EGT\_NodeFromKey und EGT\_NodeToKey.

Für die einzelnen Segmente der Straßenabschnitte ist die Tabelle "RoadSegments" vorgesehen. Diese enthält neben dem Start- bzw. Endknoten (NodeFromKey bzw. NodeToKey) die SegmentID. Des Weiteren werden die Schlüssel der [EGT-](#page-66-0)Knoten, zwischen denen das Segment liegt, in den Feldern EGT\_NodeFromKey bzw. EGT\_NodeToKey gespeichert. Auch die Tabelle "RoadSegments" verwendet eine Geometriespalte PGIS\_Nodes zur Repräsentation des Segments als Linienzug. NodeFromKey und NodeToKey dienen ebenfalls als Primärschlüssel der Tabelle.

Um die Verkehrsdichtedaten der jeweiligen Segmente zu einem bestimmten Zeitpunkt zu speichern, wird die Tabelle "RoadSegmentData" verwendet. Diese Tabelle enthält die folgenden Spalten:

- EGT\_NodeFromKey Schlüssel des [EGT-](#page-66-0)Start-Straßenknotens
- EGT\_NodeToKey Schlüssel des [EGT-](#page-66-0)End-Straßenknotens
- SegmentID die Segmentnummer
- Date der Zeitpunkt, zu dem die Verkehrsdichte gültig ist
- CarDensity die Verkehrsdichte des Segments

Um die Daten eindeutig zuordnen zu können, werden als Primärschlüssel die Spalten EGT\_NodeFromKey, EGT\_NodeToKey, SegmentID sowie Date verwendet (vgl. Kapitel [3.3](#page-26-1) bzw. [3.4\)](#page-28-0).

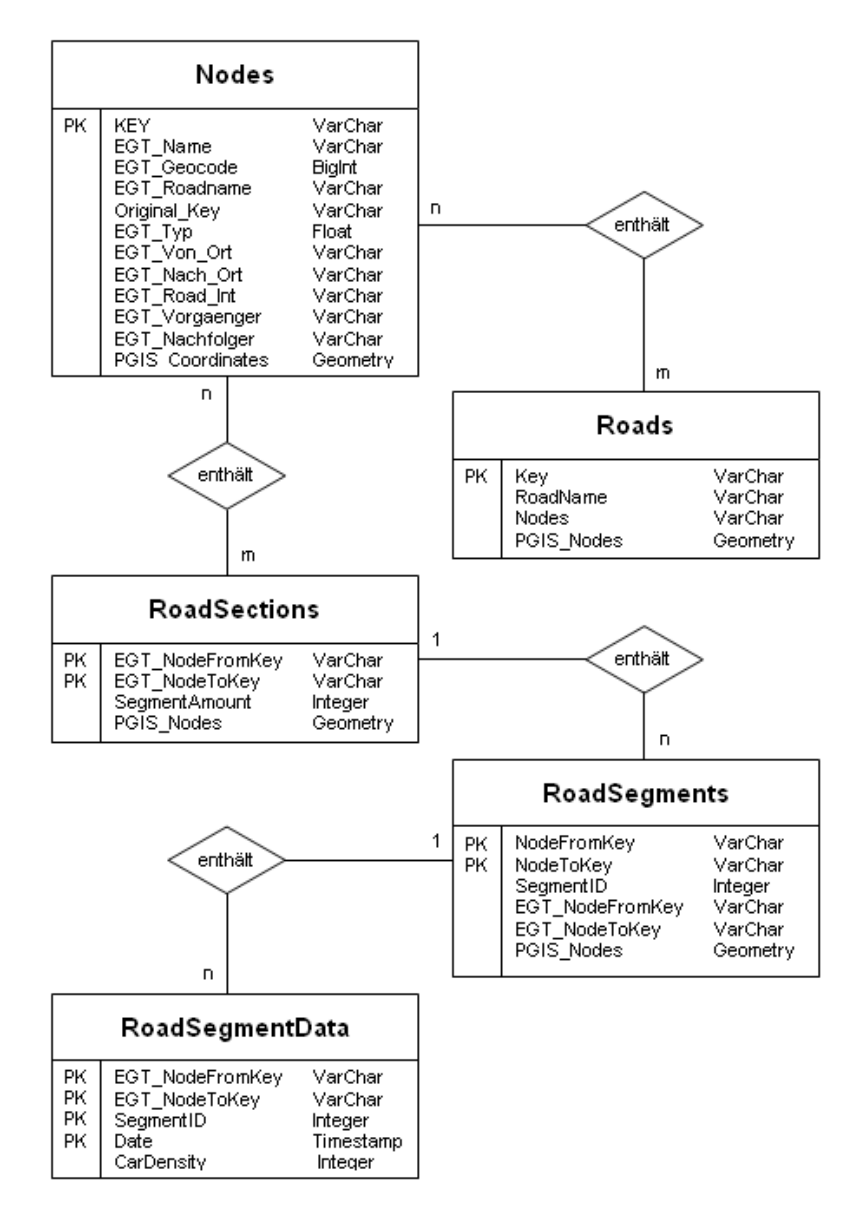

<span id="page-39-0"></span>Abb. 4.1: [ER-Modell](#page-66-2) der Datenbankstruktur

## 5 Java-Programm

Das erstellte Java-Programm übernimmt im Wesentlichen drei Aufgaben. Es überprüft die Datenbankstruktur und legt diese ggf. an. Darüber hinaus pflegt es sowohl die Basisdaten als auch die Verkehrsdichtedaten in die Datenbank ein. Der Quellcode sowie eine Javadoc-Dokumentation aller implementierten Klassen und Methoden befindet sich auf der beigefügten Daten-CD (siehe Anhang: Daten-CD).

### 5.1 Überprüfen und Anlegen der Datenbankstruktur

Nach dem Programmstart muss zunächst eine Verbindung mit der Datenbank hergestellt und bei Erfolg, die Datenbankstruktur überprüft und ggf. angelegt werden. Dazu wird über ein SELECT-Statement jede Programm-relevante Tabelle abgefragt. Nicht vorhandene, für das Programm relevante Tabellen werden automatisch erstellt.

```
7 * *\,^{\star} createTableRoads
 * Erstellt die Tabelle Roads fuer die Strassen
 * @return true wenn erfolgreich erstellt, sonst false
 \star /
public boolean createTableRoads() {
   boolean result = true;
   String sqlSt = "CREATE TABLE roads (" +
                 "KEY VARCHAR NOT NULL, "+"Roadname VARCHAR, "+"nodes VARCHAR NOT NULL, " +
                 "PRIMARY KEY(KEY)" +
                 \{m_j\} ( m_j )
   result &= executeQuery(sqlSt);
   result &= executeQuery("SELECT AddGeometryColumn ('roads', " +
                                                  " 'pgis\_nodes', " +"-1, " " +"'LINESTRING', " +
                                                  (12) : (1) :
   if (result)
       System.out.println("OK!");
   return result;
\rightarrow
```
<span id="page-40-0"></span>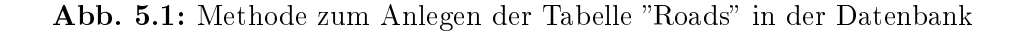

Abbildung [5.1](#page-40-0) zeigt den Quelltext der Methode createTableRoads, die mit Hilfe des enthaltenen [SQL-](#page-67-4)Codes die Tabelle "Roads" anlegt. Anlalog dazu werden auch die übrigen Tabellen erzeugt. Alle Datenbank-relevanten Methoden wurden in der Klasse DB\_All bzw. in den Klassen implementiert, von denen DB\_All erbt.

#### 5.2 Einlesen der Daten

Sowohl Basisdaten als auch Verkehrsdichtedaten werden in Form von [XML-](#page-67-5)Dateien geliefert (siehe Kapitel [3\)](#page-26-0). Um die darin enthaltenen Informationen auszulesen, wurde die Klasse XML\_Tool implementiert. Diese Klasse enthält Methoden, um mittels [DOM-](#page-66-3)Parser auf [XML-](#page-67-5)Dateien zuzugreifen und enthaltene Informationen auslesen zu können.

#### <span id="page-41-0"></span>5.2.1 Einlesen der Basisdaten

Beim Einlesen der Basisdaten soll zum einen die Tabelle "Nodes" mit den Straßen-knoten aus den [EGT-](#page-66-0)Daten gefüllt werden und zum anderen das Straßennetz bzw. die darin enthaltenen Straßen gebildet und in der Tabelle "Roads" gespeichert werden. Die Straÿen, die sich aus der Vorgänger- bzw. Nachfolgerknotenbeziehung aus den [EGT-](#page-66-0)Daten ergeben, stellen im Grunde eine Liste von Straßenknoten dar, die miteinander verbunden werden. Diese Straÿen werden in den [EGT-](#page-66-0)Daten noch fahrbahnunabhängig betrachtet, d.h. Fahrbahn und Gegenfahrbahn werden nicht getrennt voneinander behandelt. Um eine Trennung zu gewährleisten, wird beim Auslesen jede Straße nochmal in umgekehrter Knotenreihenfolge gespeichert und somit die Gegenrichtung bzw. die Gegenfahrbahn der jeweiligen Straÿe erzeugt. Hierbei stellt sich das Problem, dass die Fahrbahnen bei einfacher Anzeige übereinander liegen und nicht voneinander zu unterscheiden sind. Deshalb wurde zudem die Möglichkeit implementiert, die Fahrbahnen einer Straße über einen sogenannten "Splitfaktor" voneinander zu trennen. Dieses Verfahren wird im weiteren Verlauf der Arbeit noch detailliert vorgestellt (siehe Algorithmus [3\)](#page-45-0).

Die Klasse EGT\_MapGenerator, die von der Klasse XML\_Tool abgeleitet wurde, übernimmt das Auslesen der Basisdaten aus der [XML-](#page-67-5)Datei. An den Konstruktor der Klasse wird der Dateiname der Quelldatei übergeben. Optional kann auch der Splitfaktor gesetzt werden. Um die Daten nun aus der Quelldatei auslesen zu können, wurde die Funktion getRoads implementiert. Zunächst werden die Straßenknoten mittels der implementierten Methode getEGT\_Nodes in eine Knotenliste eingelesen. Diese Knotenliste wird an die Methode getSimpleRoads übergeben, die daraus einfache Straßen bildet und in eine Straßenliste speichert. Falls die Fahrbahntrennung der Straßen aktiviert wurde, wird die Methode getSplitRoads aufgerufen, andernfalls getBidirectionalRoads und die gebildete Straÿenliste übergeben. In beiden Fällen werden die Gegenrichtungen der Straÿen erzeugt, indem die Knotenreihenfolge einer Straÿe erneut gespiegelt gespeichert und zusammen mit den bereits erstellten Straÿen zurückgegeben wird. getSplitRoads trennt zusätzlich jeweils die beiden Fahrbahnen einer Straße.

Die Algorithmen, die dafür implementiert wurden, sollen nun näher erläutert werden. getEGT\_Nodes liest die in der [XML-](#page-67-5)Datei aufgelisteten Straÿenknoten ein. Zur Speicherung wird eine Map bzw. eine HashMap verwendet. Eine Map ist ein assoziativer Speicher und im Prinzip eine Liste, in der jeder Eintrag aus einem Schlüssel-Objekt (Key) und dem dazugehörigen Wert-Objekt (Value) besteht, vergleichbar mit einem Telefonbuch, in dem Namen mit Telefonnummern verbunden sind. Dabei ist jeder Key eindeutig und wird auf genau einen Value gemappt. Eine Map eignet sich ideal dazu, viele Elemente unsortiert zu speichern und sie über die Keys schnell wieder verfügbar zu machen:

Map<KeyType, ValueType> beispiel = new HashMap<KeyType, ValueType> (); Map<String, EGT\_Node> nodes = new HashMap<String, EGT\_Node>(); [\[Ulle 09,](#page-69-0) vgl. S.  $643.$  ff.]

Grundlage dieser Map ist der dafür implementierte Datentyp Node bzw. EGT\_Node. Node repräsentiert einen einfachen Straÿenknoten inklusive aller nötigen Eigenschaften und Methoden; EGT\_Node erbt von Node, enthält aber zusätzlich noch die Vorgänger- bzw. Nachfolgerbeziehung zu den anderen Straßenknoten, die das Straßennetz ergeben.

<span id="page-42-0"></span>Algorithmus 1 getEGT Nodes: Generieren der Straßenknotenliste (als Map) aus XML-Datei D

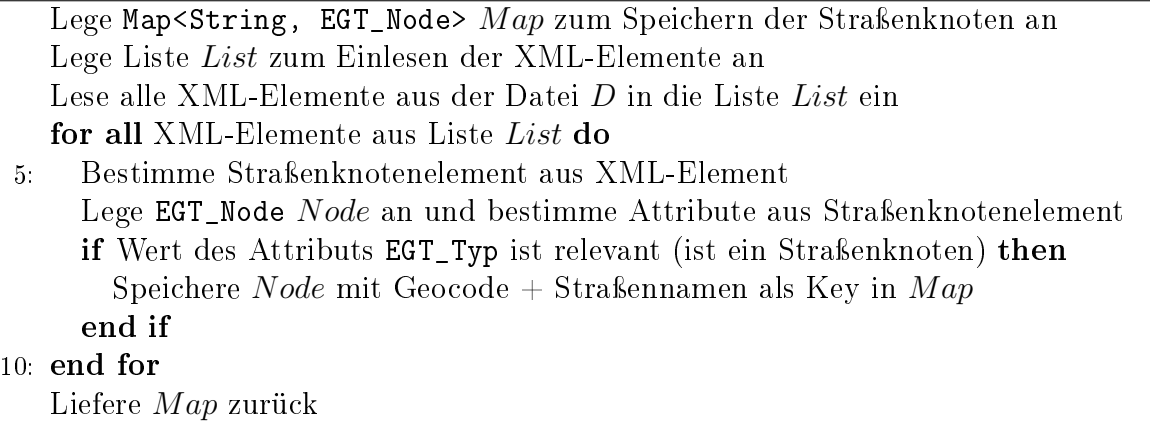

Nachdem jeder Knoten, wie in Algorithmus [1](#page-42-0) dargestellt, zunächst als EGT\_Node mit allen relevanten Attributen eingelesen und mit einem Key (Geocode + Straßenname) in der Map gespeichert wurde, übernimmt die Methode getSimpleRoads das Bilden der Straÿen. Dazu wurde der Datentyp Road bzw. RoadOfNodes implementiert. Road stellt eine Liste von Objekten in einer geordneten Reihenfolge dar, d.h. der Datentyp beschreibt eine einfache Straÿe. Hierzu wird eine ArrayList verwendet, vereinfacht gesagt, ein Array variabler Länge mit wählbarem Datentyp, in diesem Fall Object [\[Ulle 09,](#page-69-0) vgl. S. 651. ff.]. RoadOfNodes ist von Road abgeleitet, besteht aber nur aus Straÿenknoten (Node). Als Rückgabewert der Methode wurde ebenfalls ein neuer Datentyp implementiert, nämlich Roads. Roads definiert eine Liste von Straßen (in diesem Fall RoadOfNodes). Algorithmus [2](#page-43-0) zeigt, wie eine einfache Straßenliste aus der übergebenen Knotenliste über die Vorgänger- bzw. Nachfolgerknotenbeziehung erstellt wird.

<span id="page-43-0"></span>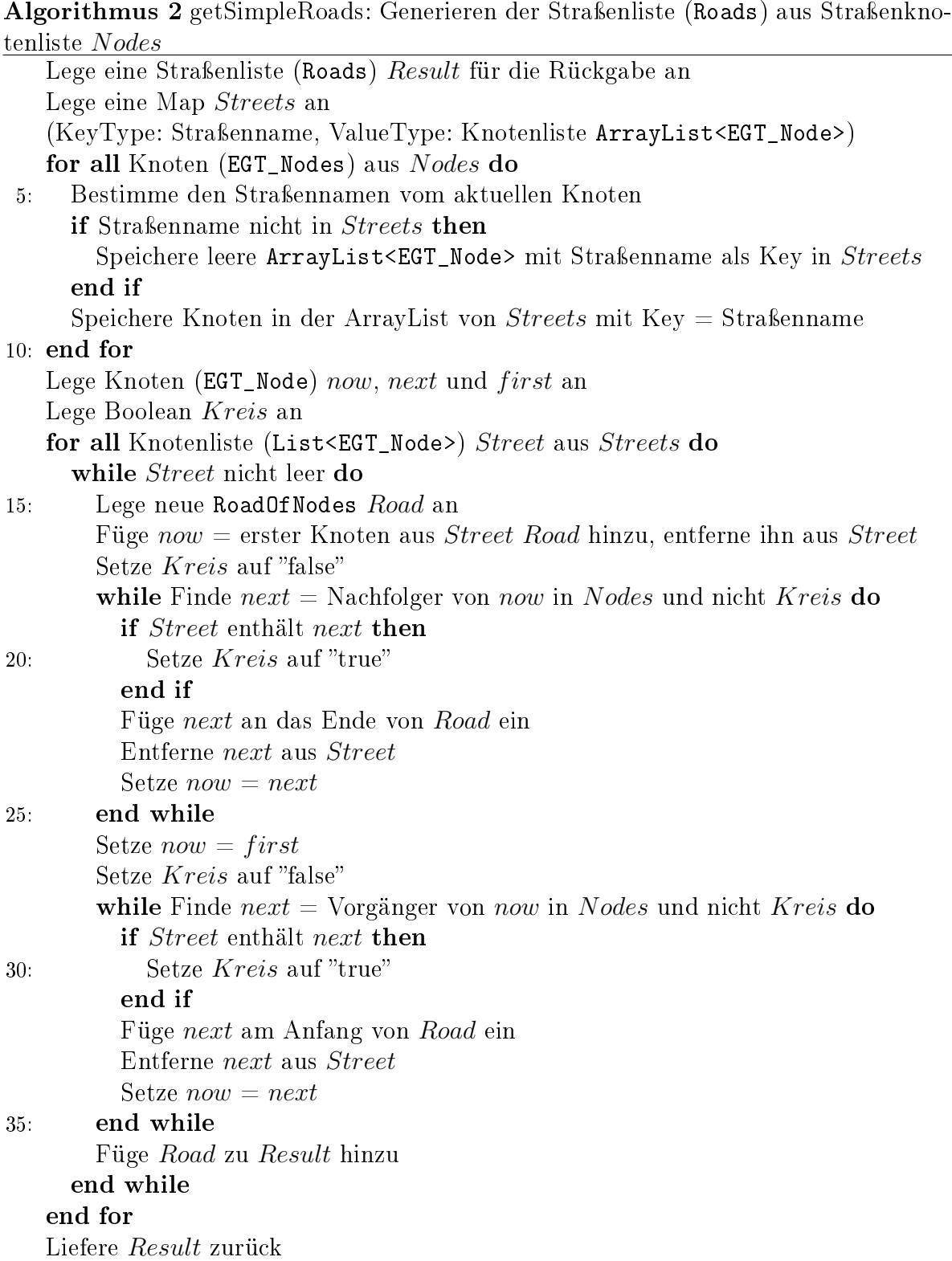

Zu Beginn sollen alle Knoten ihrer Straße zugeordnet werden. Dazu wird eine Map angelegt, die den Straßennamen als KeyType und eine Knotenliste in Form einer ArrayList von Knoten (EGT\_Node) als ValueType verwendet. Die übergebene Knotenliste wird durchlaufen und der Straÿenname des aktuellen Knotens bestimmt. Ist dieser noch nicht in der neuen Map enthalten, wird für ihn ein neuer Eintrag mit einer leeren ArrayList erstellt. Der aktuelle Knoten wird über den Straÿennamen der entsprechenden ArrayList hinzugefügt. Dadurch werden alle Knoten einer Straße in der selben Knotenliste (ArrayList) gespeichert, sind jedoch noch in ungeordneter Reihenfolge und repräsentieren daher noch nicht die Straße.

Um die korrekte Reihenfolge herzustellen, wird die erstellte Map nun durchlaufen und jede Straÿe einzeln betrachtet. Der erste Knoten wird einem neuen RoadOfNodes-Objekt hinzugefügt und aus der aktuell betrachteten Straße entfernt. Danach wird aus der Map der Straÿenknoten über das Attribut EGT\_Nachfolger der Nachfolgerknoten bestimmt, hinter dem ersten Knoten eingefügt und ebenfalls aus der aktuellen Straße entfernt. Dieselbe Prozedur wird solange für die nachfolgenden Knoten durchgeführt, bis kein Nachfolgerknoten mehr gefunden wird oder der betrachtete Knoten nicht mehr in der aktuellen Straÿe enthalten ist, d.h. bereits entfernt wurde. Das impliziert, dass der Straÿenverlauf einen Kreis darstellt. Analog zur Nachfolgerknotenbestimmung werden alle Vorgängerknoten in korrekter Reihenfolge dem RoadOfNodes-Objekt hinzugefügt. Die auf diese Weise erzeugte Straße wird dem Rückgabeobjekt hinzugefügt und die nächste Straÿe betrachtet.

Je nach Einstellung wird danach entweder die Methode getSplitRoads oder getBidirectionalRoads mit der erzeugten, einfachen Straÿenliste aufgerufen. Ziel bei beiden ist es, für jede Straÿe der Liste, die jeweilige Gegenfahrbahn zu generieren und ebenfalls der Liste hinzuzufügen. getBidirectionalRoads durchläuft dazu jede Straÿe der Liste von hinten nach vorne und erstellt dabei die Gegenfahrbahn durch Spiegelung der Knotenreihenfolge. Ergebnis der Methode ist ein Objekt des Datentyps Roads, dem zusätzlich zu den Fahrbahnen der einfachen Straßenliste noch die generierten Gegenfahrbahnen hinzugefügt werden.

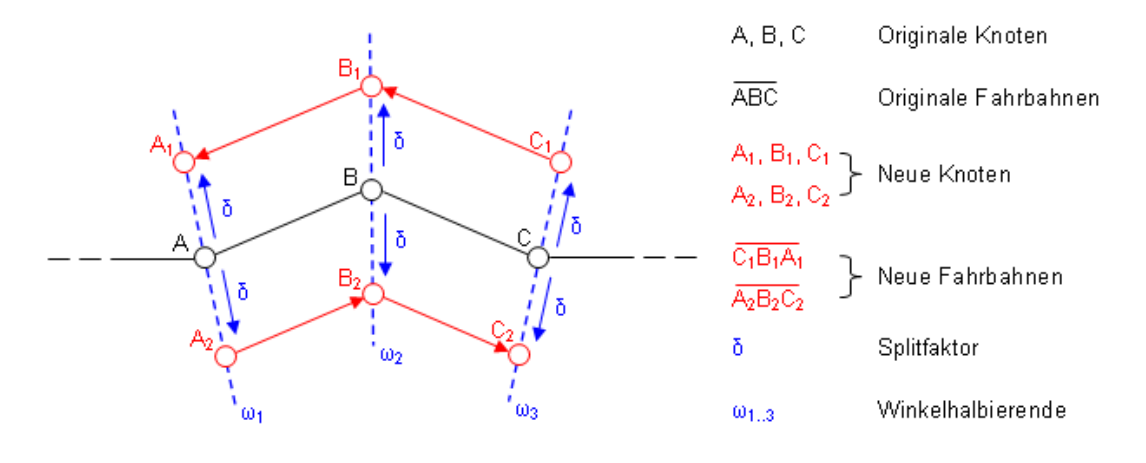

<span id="page-44-0"></span>Abb. 5.2: Generierung der neuen Knoten beim "Straßensplitting" mit Hilfe von Winkelhalbierenden

getSplitRoads erstellt nicht nur Fahrbahn und Gegenfahrbahn, sondern "trennt" diese zusätzlich. Damit die Fahrbahnen nicht übereinander verlaufend dargestellt werden, wird jeder Knoten einer Straße in zwei Knoten aufgetrennt, indem er mit dem sogenannten "Splitfaktor" auf der Winkelhalbierenden am Knoten, die sich durch den

Straßenverlauf ergibt, in die jeweils beiden möglichen Richtungen verschoben wird (siehe Abbildung [5.2\)](#page-44-0). Dadurch, dass die neuerzeugten Knoten zum einen immer an den Anfang und zum anderen an das Ende der jeweiligen Straße eingefügt werden, erfolgt automatisch die unterschiedliche Richtungsgenerierung. Die Vorgehensweise wird in Algorithmus [3](#page-45-0) veranschaulicht.

<span id="page-45-0"></span>Algorithmus 3 getSplitRoads: Generieren der bidirektionalen Straÿenliste (Roads) aus einfacher Straßenliste (SimpleRoads) mit Fahrbahntrennung

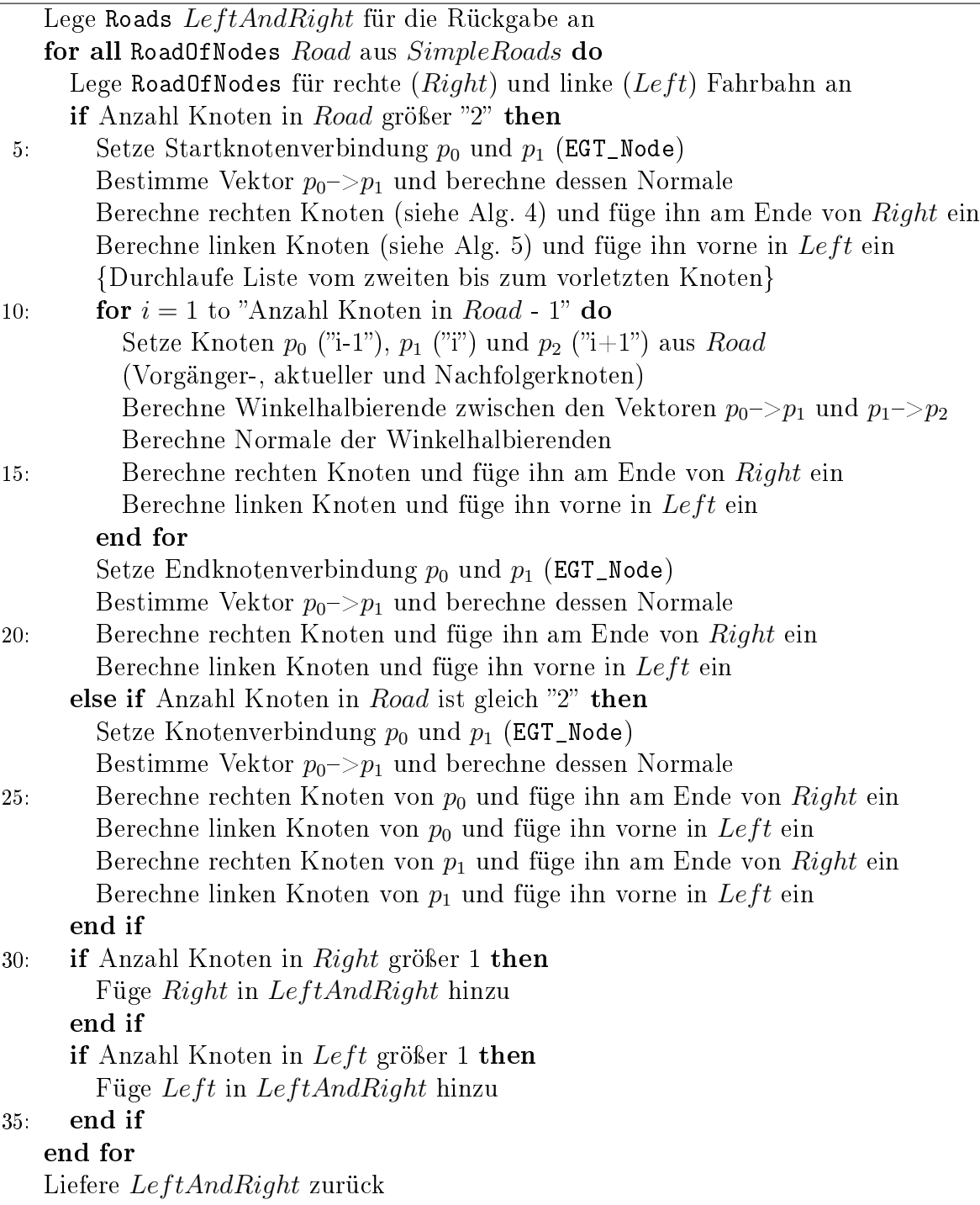

In getSplitRoads werden die aus getSimpleRoads erhaltenen Straßen nacheinander betrachtet. Jeder Knoten soll in zwei aufgetrennt werden, um nebeneinander laufende linke und rechte Fahrbahnen zu generieren. Dazu werden Winkelhalbierende verwendet. Einen Sonderfall stellen der erste und der letzte Knoten einer Straÿe dar. Hier muss der Knoten auf der zur Startknotenverbindung senkrechten Strecke durch den betrachteten Knoten verschoben werden. Dazu wird der Richtungsvektor der Knotenverbindung aus erstem und zweitem bzw. vorletztem und letztem Knoten und dessen Normale berechnet. Zu den Koordinaten des Knotens wird jeweils das Produkt aus Normale und "Splitfaktor" addiert bzw. substrahiert und dadurch der Knoten für die rechte und linke Fahrbahn bestimmt. Die Erstellung der neuen Knoten wird in den Funktionen getRightNode (Algorithmus [4\)](#page-46-0) bzw. getLeftNode (Algorithmus. [5\)](#page-46-1) gezeigt. Damit die enthaltenen Richtungsangaben der neuerstellten Gegenfahrbahn korrekt bleiben, werden die Attribute "EGT\_Von\_Ort" bzw. "EGT\_Nach\_Ort" sowie "EGT\_Vorgaenger" bzw. "EGT\_Nachfolger" der Knoten getauscht. Des Weiteren müssen die Geocodes der neuerstellten Knoten beim "Straßensplitting" neu berechnet werden. Dazu wurde ein "Geocoder" implementiert, der für x- und y-Koordinate den entsprechenden Geocode bzw. für einen Geocode die entsprechenden Koordinaten berechnet. Für alle anderen Knoten wird zum Verschieben der Koordinaten eine Winkelhalbierende am betrachteten Knoten benötigt. Diese wird anhand der Richtungsvektoren aus vorhergegangenem und aktuellem Knoten und aktuellem und nachfolgendem Knoten berechnet. Über die Normale der Winkelhalbierenden werden unter Verwendung der Methoden getRightNode bzw. getLeftNode wieder die Knoten für die linke und rechte Fahrbahn gewonnen. Die auf diese Weise erstellten Fahrbahnen, werden dem Rückgabeobjekt hinzugefügt. Straÿen, bestehend aus nur einem Knoten, sowie leere Straÿen werden nicht übernommen. Dieses Verfahren stellt eine einfache Möglichkeit dar, um die Fahrbahnen einer Straße getrennt voneinander anzuzeigen. Allerdings kommt es z.B. bei sehr "engen" Kurven zu Darstellungsproblemen, die an dieser Stelle aber vernachlässigt wurden, da die Anzeige selbst nicht Bestandteil dieser Arbeit gewesen ist. Die aus getBidirectionalRoads bzw. getSplitRoads erhaltene Liste von Straßen wird ebenfalls als Rückgabewert der Methode getRoads verwendet.

<span id="page-46-0"></span>Algorithmus 4 getRightNode: Berechne rechten Knoten zur Fahrbahntrennung (erhält Knoten  $p_1$  und Normale Norm)

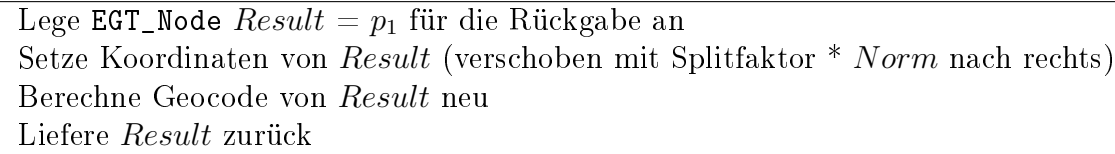

<span id="page-46-1"></span>Algorithmus 5 getLeftNode: Berechne linken Knoten zur Fahrbahntrennung (erhält Knoten  $p_1$  und Normale Norm)

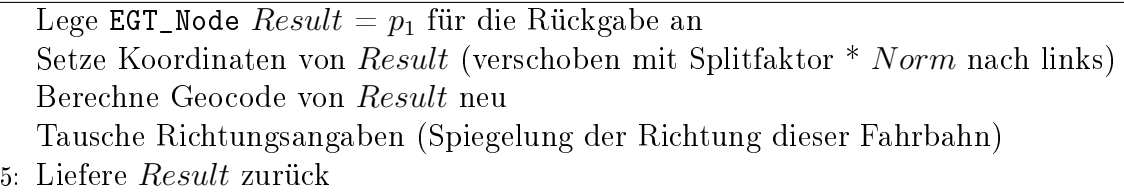

Nachdem die Straßenliste auf die gezeigte Weise erstellt wurde, müssen die Informationen in der Datenbank gespeichert werden. Auch hier muss unterschieden werden, ob "Straßensplitting" verwendet wurde oder nicht. Falls es aktiviert wurde, sind alle in den Straßen enthaltenen Knoten eindeutig und müssen in die Tabelle "Nodes" aufgenommen werden. Wenn es nicht aktiviert wurde, wurde zur Generierung der beiden Fahrbahnen lediglich die Knotenreihenfolge gespiegelt. Deshalb müssen hier nur die Knoten einer Fahrbahn gespeichert werden. Dazu wurden die Funktionen writeToNodes und writeToRoads sowie writeToRoadsAndNodes für das "Straßensplitting" in DB\_All implementiert. writeToRoadsAndNodes erhält die Straÿenliste (Roads) und schreibt die Straßenknoten der aktuellen Straße in der Tabelle "Nodes" sowie die Straßen selbst in der Tabelle "Roads". Die Methoden writeToNodes und writeToRoads können mit verschiedenen Übergabeparametern aufgerufen werden (z.B. einzelne Knoten bzw. ein-zelne Straßen aber auch Knoten- oder Straßenlisten). Abbildung [5.3](#page-47-1) zeigt beispielhaft den Quelltext der Methode, die eine Straße in der Tabelle "Roads" speichert.

```
7 + t* writeToRoads
 * Speichert eine Liste von Knoten (Strasse) in die Tabelle Roads
 * @param nl - die Liste der Knoten (Strasse)
 * @return true wenn erfolgreich gespeichert, sonst false
 \star /
public boolean writeToRoads (RoadOfNodes nl) {
    if ((n1 == null) || (n1.isEmpty()) ) return false;StringBuffer sqlSt = new StringBuffer("");
    sqlSt.append("INSERT INTO roads "):
    sqlSt.append("VALUES(");
    sg1St.append("'' + nl.getKey() + "', ");sqlSt.append(" " + nl.getRoadname() + " ', ");sqlSt.append(" " + nl.getNodeKeyList() + " ', ");sqlSt.append(nl.getWellKnownText());
    sq1St.append("); "return executeQuery(sqlSt.toString());
\rightarrow
```
<span id="page-47-1"></span>Abb. 5.3: Methode zum Speichern einer Straße in der Tabelle "Roads"

#### <span id="page-47-0"></span>5.2.2 Einlesen der Verkehrsdichtedaten

Wie in Kapitel [3.4](#page-28-0) detailliert beschrieben, werden die Verkehrsdichtedaten in Form von [XML-](#page-67-5)Dateien geliefert, die eine Liste von Knotenverbindungen (Sektionen) enthält. Eine Knotenverbindung wird dabei nochmals in Segmente gleicher Länge unterteilt, für die jeweils Verkehrsdichten eines bestimmten Zeitpunkts angegeben werden. Die angegebenen Sektionen sowie deren Segmente sollen zusammen mit den Verkehrsdichten in der Datenbank gespeichert werden. Um die Informationen später visualisieren zu können, müssen die Segmente einer Sektion zunächst erstellt und berechnet werden. Segmente setzen sich aus einem Anfangs- und einem Endknoten zusammen. Diese Knoten werden jedoch nicht für alle Segmente angegeben, sondern nur Anfangs- und Endknoten einer

Sektion sowie die Anzahl der Segmente, in die diese unterteilt wird. Da alle Segmente die gleiche Länge haben, können die Koordinaten, und damit auch der Geocode, der sogenannten "Segmentknoten", aus diesen Informationen berechnet werden. Dazu wird, wie in Abbildung [5.4](#page-48-0) zu sehen, der Richtungsvektor von Start- zu Endpunkt mit dem Quotienten aus Segment-ID des zu bestimmenden Segmentknotens und der Segmentanzahl multipliziert und das Ergebnis zum Startpunkt addiert. Es ergibt sich folgende Formel zur Berechnung der Segmentknoten:  $S_i = \vec{AB} * \frac{i}{\alpha} + A$  (A, B - Straßenknoten der Sektion) bzw.  $S_i ((X_b - X_a) * \frac{i}{\alpha} + X_a, (Y_b - Y_a) * \frac{i}{\alpha} + Y_a)$  (X, Y - x- bzw. y-Koordinaten der Knoten).

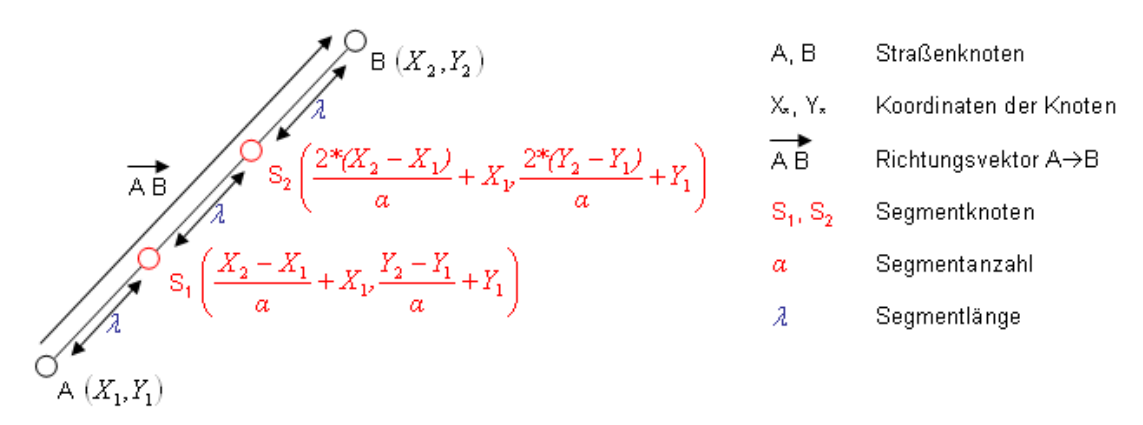

<span id="page-48-0"></span>Abb. 5.4: Berechnung der Segmentknoten

Der Aufbau einer Sektion bleibt konstant. Da die Berechnung der Segmentknoten und die Speicherung von Sektionen und Segmenten deshalb nur beim jeweiligen ersten Auftreten erfolgen muss, wird beim Einlesen der Verkehrsdichtedaten zunächst überprüft, ob die aktuell betrachtete Sektion bereits in der Datenbank vorhanden ist. Ist dies nicht der Fall, werden alle nötigen Informationen berechnet und gespeichert, ansonsten werden die Verkehrsdichten der einzelnen Segmente direkt ausgelesen und gespeichert.

Im Gegensatz zum Einlesen der Basisdaten werden hier nicht erst alle Daten ausgelesen und im Anschluss gespeichert, sondern während die Knotenverbindungsliste der [XML-](#page-67-5)Datei durchlaufen wird, werden die relevanten Informationen in die Datenbank eingefügt. Um die relevanten Daten auszulesen und zu speichern, wurden ebenfalls neue Datentypen implementiert. TML\_RoadSection repräsentiert eine Sektion. Neben den Attributen Anfangsknoten (EGT\_Node), Endknotens (EGT\_Node), Segmentanzahl ("tml\_segmentAmount") sowie des Gültigkeitszeitpunkts ("tml\_dateOfService") ist eine Liste der Segmente enthalten. Dafür wurde der Datentyp TML\_RoadSegment erstellt. Dieser besteht aus einem Start-Segmentknoten ("from"), einem End-Segmentknoten ("to") sowie der SegmentID ("tml\_segmentId"). Der Datentyp des Segmentknotens lautet TML\_RoadSegmentNode. Dieser wurde von Node abgeleitet und um den Sektionsanfangs- sowie Endknoten erweitert. Um einen Segmentknoten in der Datenbank von einem Straßenknoten unterscheiden zu können, wird als "EGT\_Typ" der bisher nicht verwendete Wert "100" benutzt. Alle neuimplementierten Datentypen enthalten ebenfalls Methoden, um alle Informationen in benötigter Weise setzen und abfragen zu können.

Zum Einlesen der [XML-](#page-67-5)Dateien wurde die Klasse TML\_MapGenerator erstellt, die eine aktive Instanz der Datenbankklasse DB\_All erhält sowie die Information, ob beim Einlesen der Basisdaten "Straßensplitting" verwendet wurde oder nicht. Um eine Datei einzulesen, wird die Methode writeTMLDataToDataBase mit dem Dateinamen der einzulesenden Datei aufgerufen. Algorithmus [6](#page-49-0) zeigt, auf welche Weise die Verkehrsdichtedaten eingelesen werden.

<span id="page-49-0"></span>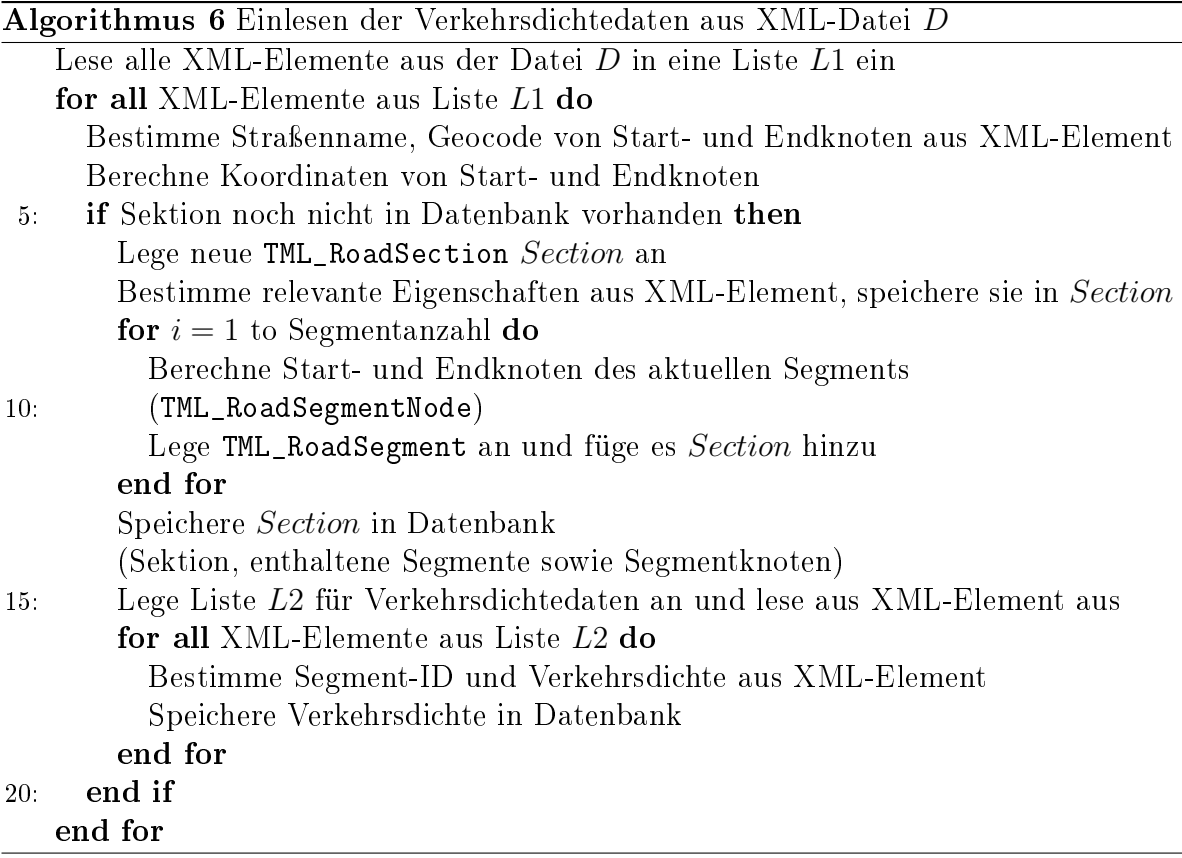

Um die Segementknoten berechnen zu können, müssen die Koordinaten des Start- und Endknotens der Sektion bestimmt werden, da nicht diese, sondern die Geocodes in der [XML-](#page-67-5)Datei enthalten sind. Ist das "Straßensplitting" deaktiviert, können die Koordinaten mit Hilfe des implementierten Geocoders schnell berechnet werden. Im anderen Fall sind die Geocodes für die Knoten nicht mehr aktuell. Deshalb müssen die Koordinaten mit Hilfe der Spalte "Original\_Key" aus der Tabelle "Nodes" ausgelesen werden. Um viele Datenbankzugriffe und damit eine höhere Bearbeitungsdauer zu vermeiden, wird über die Methode getEGT\_Nodes einmalig eine Map gefüllt, die den originalen Key als Keytype und den Knoten (EGT\_Node) als Valuetype verwendet. Auf diese Weise können die Koordinaten dann schnell aus der erstellten Map bestimmt werden.

Die Methode containsRoadSection überprüft mittels Straÿenname sowie Koordinaten von Start- und Endknoten, ob eine Sektion bereits in der Datenbank vorliegt. Ist dies der Fall, kann davon ausgegangen werden, dass auch die entsprechenden Segmente sowie Segmentknoten bereits in der Datenbank vorhanden sind, da der Aufbau einer Sektion konstant bleibt. Ist es nicht der Fall, übernimmt die Methode generateCoordinates das Berechnen der Koordinaten sowie des Geocodes des aktuellen Knotens. Als Rückgabewert der Methode wurde der Datentyp Point implementiert, der einen Punkt mit x- bzw. y-Koordinate und Geocode darstellt. Es wurden Konstruktoren erstellt, die je nach Parameter die fehlenden Eigenschaften automatisch (unter Verwendung des Geocoders) berechnen.

Zum Speichern der Informationen wurde die Methode writeRoadSection erstellt, die sowohl die Sektion als auch die enthaltenen Segmente und Segmentknoten in der Datenbank speichert (siehe Algorithmus [7\)](#page-50-0). Die Methoden writeToRoadSections, write-ToRoadSegments, writeToNodes sowie writeToRoadSegmentData speichern analog zur Methode writeToRoads (siehe Abbildung [5.3\)](#page-47-1) die Instanz des jeweiligen Datentyps in die Datenbank. Zuletzt werden die Verkehrsdichteangaben aus der [XML-](#page-67-5)Datei ausgelesen. Dies geschieht auch dann, wenn die Sektion bereits in der Datenbank vorhanden gewesen ist. Die Segmentnummer und die zugehörige Verkehrsdichte werden ausgelesen und mit Hilfe der Methode writeToRoadSegmentData mit dem Datum, zu dem die Daten gültig sind, in die Datenbank geschrieben.

<span id="page-50-0"></span>Algorithmus 7 writeRoadSection: Speichert die übergebene Sektion (TML\_RoadSection) Section in die Datenbank

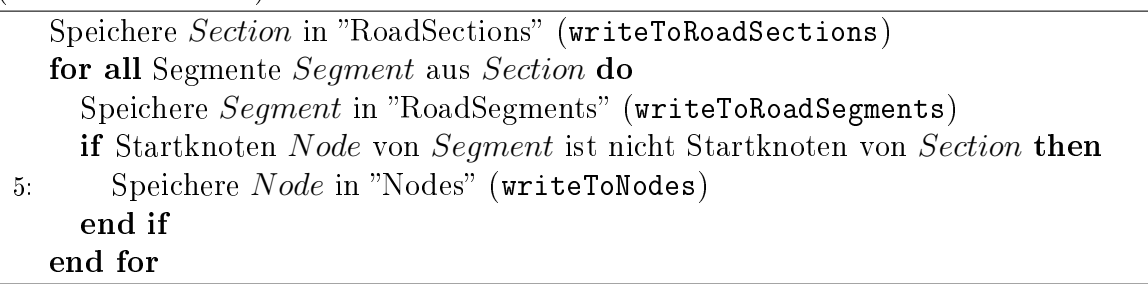

Die [XML-](#page-67-5)Dateien mit den Verkehrsdichtedaten können im Maximalfall in einem minütlichen Zyklus geliefert werden. Um diese Dateien automatisch einzulesen, wurde eine "Verzeichnisüberwachung" implementiert. Dazu läßt sich in den Programmeinstellungen ein Verzeichnispfad setzen, in dem die Daten eingestellt werden sollen. Das Java-Programm überprüft dieses in einem einstellbaren Intervall auf neue Eingangsdaten und liest diese ggf. ein und verschiebt sie in ein dafür vorgesehenes Unterverzeichnis.

<span id="page-50-1"></span>Algorithmus 8 run: Einlesen und Verschieben neuer XML-Dateien

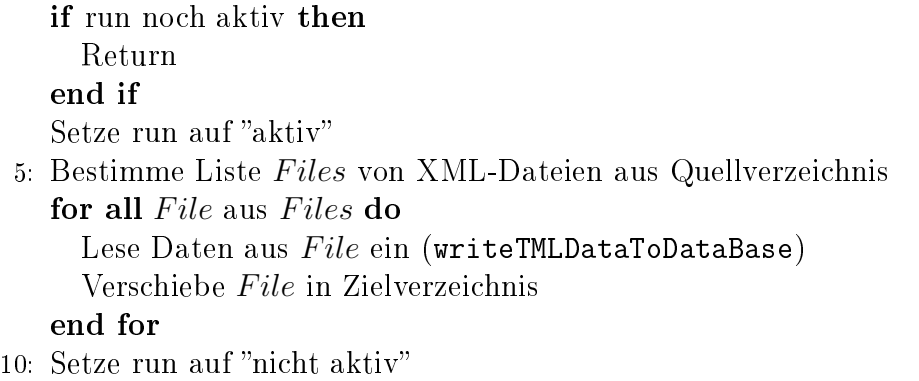

Grundlage bildet die erstellte Klasse DirectoryWatcher, die von TimerTask abgeleitet wurde. Der Konstruktor der Klasse erhält sowohl den Quell- sowie Zielverzeichnispfad, als auch eine aktive Instanz der Datenbankklasse DB\_All und die Einstellung, ob "Straßensplitting" verwendet worden ist und erstellt eine Instanz der Klasse TML\_MapGenerator. Die Methode run wird in jedem Intervall aufgerufen und übernimmt das Einlesen und Verschieben der Dateien. Die Arbeitsweise ist in Algorithmus [8](#page-50-1) dargestellt. Um den Zyklus zu starten, wird die Instanz von DirectoryWatcher an ein Timer-Objekt zusammen mit dem Intervall übergeben und durch die Methode schedule aktiviert.

#### 5.3 Ausführung

Das Programm kann grundsätzlich auf zwei verschiedene Arten ausgeführt werden. Es kann manuell bedienbar mit grafischer Oberfläche oder mit einer über Parameter festgelegten Ausführung in der Konsole ohne Programmfenster gestartet werden. Alle Parame-ter sowie Programmoptionen können in der [XML-](#page-67-5)Datei "TrafficDBConfig.xml" gesetzt und bei Programmstart ausgelesen werden. Bei Ausführung mit grafischer Oberfläche werden alle Einstellungen bei Programmende automatisch gespeichert. Zusätzlich kann der Programmmodus bzw. die Ausführung auch über einen Kommandozeilenparameter bestimmt werden:

- -v Manuelle Ausführung mit Programmfenster
- -b Einlesen der Basisdaten ohne Programmfenster
- -t Einlesen der Verkehrsdichtedaten ohne Programmfenster

#### 5.3.1 Ausführung ohne Programmfenster in der Konsole

| TrafficDB gestartet!                                                                                                    |
|----------------------------------------------------------------------------------------------------|
| Verbinde zur DatenbankOK!                                                                                                    |
| Ueberpruefe DatenbankOK!                                                                                                    |
| Generiere EGT Knoten aus XML DateiOK!<br>Generiere einfache StrassenlisteOK!<br>Generiere bidirektionale Strassen2 generiert! |
| Schreibe 2 Strassen in 'roads':                                                                                               |
| Programm beendet!                                                                                                    |

<span id="page-51-0"></span>Abb. 5.5: Ausführung des Java-Programms ohne Programmfenster in der Konsole

Bei der Ausführung des Java-Programms in der Konsole muss die Programmabfolge vor dem Start festgelegt werden, d.h. dass alle Programmparameter bereits in der [XML-](#page-67-5)Datei "TrafficDBConfig.xml" gesetzt worden sein müssen und dass bereits ausgewählt werden muss, ob Basisdaten oder Verkehrsdaten eingelesen werden sollen.

Nach dem Programmstart wird automatisch eine Verbindung mit der Datenbank hergestellt und die Datenbankstruktur überprüft und ggf. angelegt. Danach werden je nach Einstellung entweder die Basisdaten eingelesen oder die Verzeichnisüberwachung zum

Einlesen der Verkehrsdichtedaten gestartet. Ein Beispiel für eine Ausführung ohne Programmfenster ist in Abbildung [5.5](#page-51-0) dargestellt.

#### 5.3.2 Ausführung mit grafischer Oberfläche

Bei Ausführung des Java-Programms mit grafischer Oberfläche muss zunächst manuell über Schaltächen die Datenbankverbindung hergestellt und die Struktur überprüft werden. Alle dafür nötigen Parameter können über Textfelder gesetzt werden (siehe Abbildung [5.6\)](#page-52-0). Danach können entweder Basisdaten eingelesen oder die Verzeichnisüberwachung gestartet und ggf. wieder beendet werden. Alle relevanten Parameter lassen sich ebenfalls auf den jeweiligen Reitern der Programmoptionen einstellen (siehe Abbildungen [5.7](#page-52-1) und [5.8\)](#page-53-0). Die Programmausgaben werden in einer Protokoll-Box, dargestellt in Abbildung [5.9,](#page-53-1) ausgegeben.

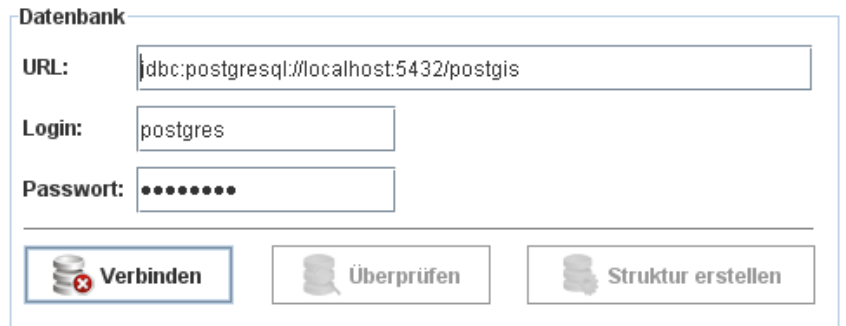

<span id="page-52-0"></span>Abb. 5.6: Java-Programm: Datenbankoptionen

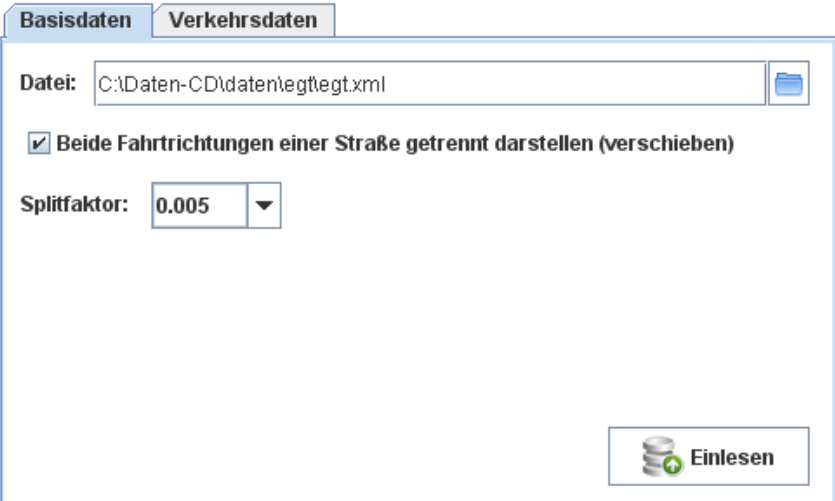

<span id="page-52-1"></span>Abb. 5.7: Java-Programm: Basisdaten-Reiter

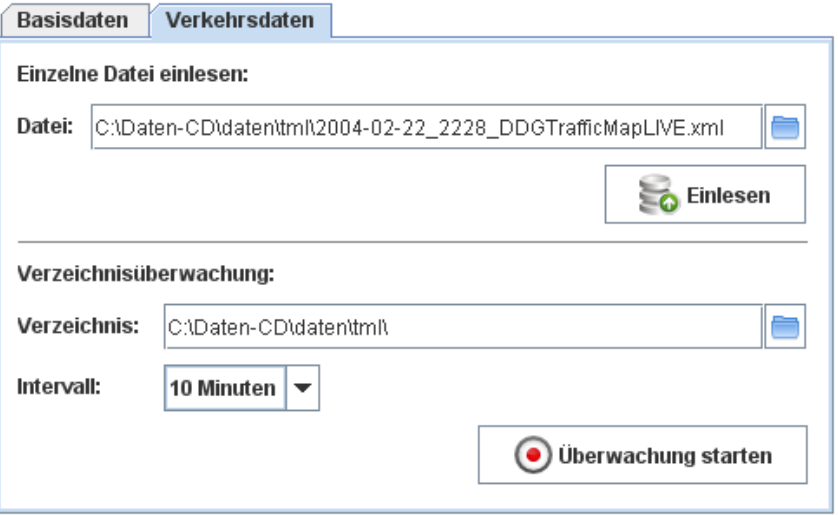

<span id="page-53-0"></span>Abb. 5.8: Java-Programm: Verkehrsdaten-Reiter

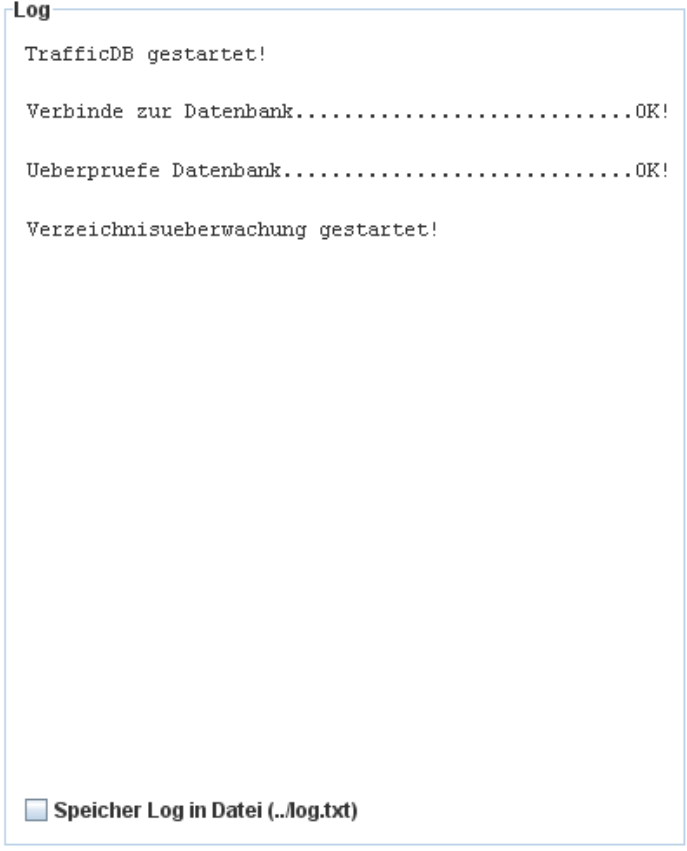

<span id="page-53-1"></span>Abb. 5.9: Java-Programm: Protokoll-Box

## 6 Web Services

Um den Datenbankinhalt aus dem Internet zugänglich zu machen, werden Web Services verwendet. Diese werden durch Java-Servlets (siehe Kapitel [2.5\)](#page-22-0) realisiert, die durch Apache Tomcat verfügbar gemacht werden. Die Java-Servlets werden in einer Web Application Archive [\(WAR\)](#page-67-6)-Datei" u.a. zusammen mit dem Deployment Descriptor "web.xml" nach der Java-Servlet-Spezifikation komprimiert und Tomcat hinzugefügt. Der Quellcode sowie eine Javadoc-Dokumentation aller implementierten Klassen und Methoden befindet sich auf der beigefügten Daten-CD (siehe Anhang: Daten-CD).

#### 6.1 Java-Servlets

Es wurden zwei Java-Servlets erstellt, die aus dem Internet aufgerufen werden können: HS\_RoadsAsSVG für die Abfrage des Straÿennetzes im [SVG-](#page-67-3)Format und HS\_RoadsAsXML für die Abfrage des Straßennetzes im [XML-](#page-67-5)Format. Beide Klassen erben von HS\_Basic, welches als Basis-Servlet implementiert wurde und von HttpServlet abgeleitet ist. Es stellt die gesamte Funktionalität für alle Abfragen zur Verfügung. HS\_RoadsAsSVG bzw. HS\_RoadsAsXML sind praktisch leere Klassen und setzen beim Aufruf nur durch den unterschiedlichen Konstruktor ein Attribut in HS\_Basic, welches das Ausgabeformat bestimmt. Für dierenzierte Abfragen können weitere Parameter an die Java-Servlets übergeben werden. Um nicht das gesamte Straÿennetz, sondern nur einen Teil abzufragen, kann ein Rechteck definiert werden, welches den gewünschten Ausschnitt darstellt. Dazu können entweder die x- bzw. y-Koordinaten oder die Geocodes der linken, oberen Ecke" und der "rechten, unteren Ecke" des Rechtecks übergeben werden (siehe Abbildung [6.1\)](#page-55-0). Des Weiteren kann ein Datum (mit Uhrzeit) benutzt werden, welches angibt, zu welchem Zeitpunkt die angezeigten Verkehrsdaten gültig sein sollen. Wird kein Datum übergeben, wird das Straßennetz bzw. der Straßennetzausschnitt ohne Verkehrsdichteangaben ausgegeben. Damit ergeben sich folgende mögliche Parameter:

- xfrom x-Koordinate der "linken, oberen Ecke" des Straßennetzausschnitts
- yfrom y-Koordinate der "linken, oberen Ecke" des Straßennetzausschnitts
- xto x-Koordinate der "rechten, unteren Ecke" des Straßennetzausschnitts
- yto y-Koordinate der "rechten, unteren Ecke" des Straßennetzausschnitts
- date Verkehrsdichte des Segments
- geocodefrom Geocode der "linken, oberen Ecke" des Straßennetzausschnitts
- geocodeto Geocode der "rechten, unteren Ecke" des Straßennetzausschnitts

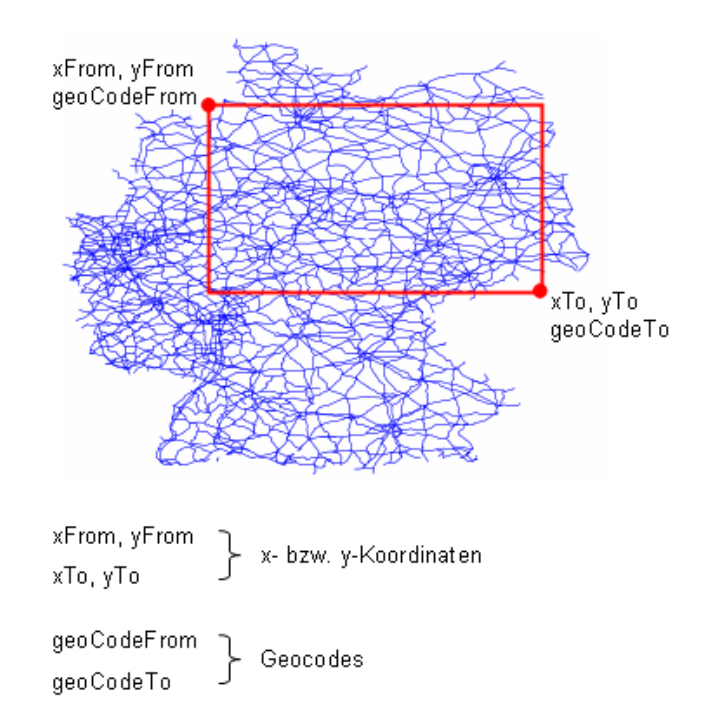

<span id="page-55-0"></span>Abb. 6.1: Bilden eines Straßennetzausschnitts durch Rechteckdefinition

In der doGet-Methode(siehe Kapitel [2.5\)](#page-22-0) werden zunächst die Parameter aus dem HttpServletRequest-Objekt ausgelesen oder mit einem Standardwert initialisiert, falls sie nicht übergeben wurden oder keinen Sinn ergeben. Die Methode setParamMode erhält alle Parameter, wertet diese aus und setzt den Abfragemodus. Danach wird die Datenbankverbindung hergestellt. Nun müssen die Informationen aus der Datenbank ausgelesen und in das gewünschte Ausgabeformat konvertiert werden. Um dies zu realisieren, wurden die Klassen Displaymethods sowie FileOperations implementiert. FileOperations stellt Methoden bereit, um die Rückgabewerte der Datenbankabfragen in gültige [SVG-](#page-67-3) oder [XML-](#page-67-5)Dateien zu konvertieren. Displaymethods erbt von FileOperations und verbindet sozusagen die Datenbankabfragen mit der Formatkonvertierung. Dazu wird an den Konstruktor der Klasse eine aktive Instanz der Datenbankklasse DB\_All übergeben, in der die Datenbankabfragen angelegt wurden. Je nach Parameterübergabe, sprich Abfragemodus, wird die Methode getRoadsAsSVG bzw. getRoadsAsXML mit den entsprechenden Parametern aufgerufen. Der Rückgabewert der Methoden ist vom Typ StringBuffer. Das HttpServletResponse-Objekt der doGet-Methode wird mittels der Funktion setContentType auf das entsprechende Ausgabeformat gesetzt (image/svg+xml für [SVG](#page-67-3) oder text/xml für [XML\)](#page-67-5), damit der Browser erkennt, wie die zurückgelieferten Daten behandelt werden sollen. Über die Funktion getWriter des HttpServletResponse-Objekts wird ein PrintWriter erhalten, der die erhaltene StringBuffer-Instanz für die Rückgabe schreibt. Zuletzt wird die Datenbankverbindung wieder freigegeben.

## 6.2 Datenbankabfragen

Die Datenbankabfragen unterscheiden sich hauptsächlich in zwei Punkten. Zum einen im Ausgabeformat und zum anderen darin, ob Verkehrsdichteangaben enthalten sein sollen oder nicht. Im Gegensatz zu [SVG,](#page-67-3) welches für die Anzeige der Straßen nur die Koordinaten der Straÿenknoten sowie die Knotenbeziehung untereinander benötigt, sollen bei der [XML-](#page-67-5)Ausgabe detaillierte Informationen zu den Straßen bzw. Straßenknoten geliefert werden, da die Daten später weiterverarbeitet werden sollen.

Betrachten wir zunächst die Abfragen ohne Verkehrsdichteangaben. Diese sind recht einfach und beschränken sich auf die Tabelle "Roads", für [XML](#page-67-5) außerdem auf die Ta-belle "Nodes", die für zusätzliche Knoteninformationen benötigt wird. Bei [SVG](#page-67-3) kommen vordenierte Funktionen von PostGIS zum Einsatz. Um die Abfrageresultate im [SVG-](#page-67-3)Format zu erhalten, wird die Funktion AsSVG verwendet. Die Abfrage sieht dann folgendermaÿen aus:

```
SELECT AsSVG(PGIS_Nodes) FROM Roads;
```
Soll nur ein Straÿennetzausschnitt ausgegeben werden, wird die Funktion Intersection benutzt. Neben der auszulesenen Spalte "PGIS\_Nodes" erhält sie ein Rechteck, welches mit der [WKT-](#page-67-2)Repräsentation eines Polygons den Ausschnitt darstellt und durch die Methode GeometryFromText und die übergebenen Parameter definiert wird.

```
SELECT AsSVG(Intersection(PGIS_Nodes,
```
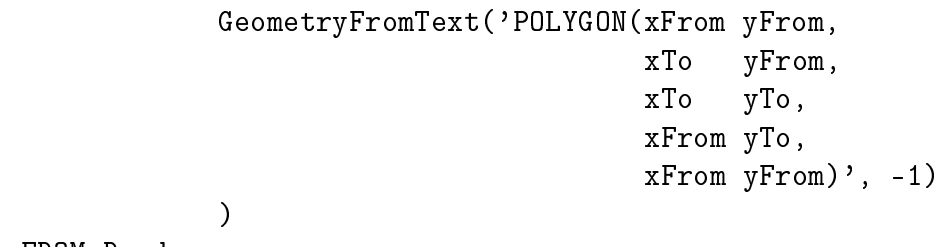

) FROM Roads;

Werden zur Definition des Straßennetzausschnitts Geocodes übergeben, so werden diese zunächst mit Hilfe des Geocoders in entsprechende x- und y-Koordinaten umgewandelt. Das Ergebnis wird in einer String-Liste zurückgeliefert und von der Funktion writeStringsToSVG in eine [SVG-](#page-67-3)Datei geschrieben, die abermals in Form eines StringBuffers zurückgeliefert wird.

Dient [XML](#page-67-5) als Rückgabeformat, sollen zusätzliche Knoteninformationen mitzurückgeliefert werden. Deshalb müssen die erforderlichen Knoten aus der Tabelle "Nodes" bestimmt werden. Dazu bieten sich zwei Möglichkeiten an: erstens ein einzelnes Auslesen jedes Knotens bei Bedarf, d.h. die fehlenden Eigenschaften eines Knotens werden nur dann aus der Datenbank ausgelesen, wenn sie auch benötigt werden; zweitens können zuerst alle Knoten in eine Map eingelesen werden, die den Key der Knoten als "KeyType" und den Knoten selbst (Node) als "ValueType" verwendet. Danach kann der Knoten bei Bedarf aus der Map bestimmt werden. Im Gegensatz zur ersten Methode, bei der ein Datenbanklesezugriff pro benötigten Knoten erfolgt, werden bei der zweiten Methode die Informationen zu allen Knoten in nur einem Datenbanklesezugriff bestimmt. Die Bearbeitungszeit zum späteren Auslesen des Knotens aus der Map ist so gering, dass sie

```
7 * t* checkRange
 * Ueberprueft, ob die Punktkoordinaten in den
 * uebergebenen Grenzen liegen
 * @param Point p - zu ueberpruefender Punkt
 * @param xFrom - Grenzkoordinaten
 * @param yFrom
 * @param xTo
 * @param vTo
 * @return true, wenn Punktkoordinaten in den
           uebergebenen Grenzen liegen sonst false
 \star /
private boolean checkRange(Point p, double xFrom, double yFrom,
                                     double xTo, double yTo) {
    return (((xFrom == -1) \&\& (yFrom == -1) \&\&(xTo == -1) \&& (yTo == -1) ) ? true :
            ((xFrom < p.getX()) & \& (yFrom < p.getY()) & \&)(xTo> p.getX()) && (yTo > p.getY())));
D
```
<span id="page-57-0"></span>Abb. 6.2: checkRange: Überprüft, ob die Koordinaten eines Knotens innerhalb des Straßennetzauschnitts liegen

vernachlässigt werden kann. Die erste Methode ist dann schneller als die zweite, wenn nur ein kleiner Teil der Gesamtknoten benötigt wird, z.B. bei einem Straßenausschnitt. Werden viele Knoten benötigt, ist die zweite Methode die schnellere. Mehrere Tests haben gezeigt, dass auch bei kleinen Straßenausschnitten so viele Knoten benötigt werden, dass die zweite Methode schneller arbeitet als die erste. Daher wurde nur diese verwendet und zwar in der Methode getEGT\_Nodes.

Die Map wird zunächst durch getEGT\_Nodes gefüllt. Danach wird mit Hilfe des [SQL-](#page-67-4)Statements SELECT Nodes FROM Roads die Straßenrepräsentationen (geordnete Auflistung der Keys der enthaltenen Straÿenknoten) in einer Liste bestimmt. Für jede enthaltene Straÿe wird die Liste der Keys der enthaltenen Knoten durchlaufen und für jeden Key der entsprechende Knoten aus der Map bestimmt. Mit der Methode checkRange (Quellcode siehe Abbildung [6.2\)](#page-57-0) wird überprüft, ob die Koordinaten des ermittelten Knotens innerhalb des Straßennetzausschnitts liegen. Wird das gesamte Straßennetz abgefragt, so ist diese Prüfung in jedem Fall korrekt. Rückgabewert ist Roads. Jeder Knoten, der innerhalb der Grenzen liegt, wird der aktuellen Straße (im Format Road-OfNodes) und jede Straÿe, die mehr als einen Knoten enthält, dem Roads-Objekt hinzugefügt. Dieses Objekt wird im Anschluss mit Hilfe der Methode writeRoadsToXML in das [XML-](#page-67-5)Format umgewandelt.

Sollen auch die Verkehrsdichteangaben enthalten sein, wird sowohl für das [SVG-](#page-67-3) als auch für das [XML-](#page-67-5)Format die Methode getRoadsWithData benutzt, die ebenfalls Roads als Rückgabeformat verwendet. Dieses wird danach von den implementierten Methoden writeRoadsToXML bzw. writeRoadsToSVG in das entsprechende Format konvertiert.

In getRoadsWithData werden zunächst wieder alle Knoten aus der Tabelle "Nodes" in eine Map eingelesen. Analog dazu wird mit Hilfe der Funktion getSegments eine weitere Map gefüllt, die den Key einer Straßensektion als "KeyType" und eine Straße als "ValueType" verwendet. Dabei kommt nicht wie bisher der Datentyp Road0fNodes zum Einsatz, sondern der Datentyp RoadOfSections, welcher eine Straße, bestehend aus Segmenten (Segment) darstellt, die eine Straÿensektion bilden. Diese werden genauso wie die Knoten bei RoadOfNodes in geordneter Reihenfolge in einer Liste gespeichert. Die Sektionen werden quasi als Straße, bestehend aus Segmenten beschrieben. Segment wurde speziell für die Ausgabe mit Verkehrsdaten erstellt und beinhaltet neben einem Start- und Endknoten (Node) nur die Verkehrsdichte des Straßenteilstücks. Die Map wird mit allen Sektionen bzw. Segmenten gefüllt, für die zum übergebenen Zeitpunkt Verkehrsdichtedaten vorliegen. Dazu wird folgendes [SQL-](#page-67-4)Statement verwendet:

```
SELECT rs.egt_nodefromkey, rs.egt_nodetokey,
      rs.nodefromkey, rs.nodetokey,
      rd.cardensity, rd.segmentid
 FROM roadsegments rs, roadsegmentdata rd
 WHERE rs.egt_nodefromkey = rd.egt_nodefromkey
 AND rs.egt_nodetokey = rd.egt_nodetokey
 AND rs.segmentid = rd.segmentid
 AND date = 'date'ORDER BY rs.egt_nodefromkey, rs.egt_nodetokey, rd.segmentid
```
Die Ergebnisliste besteht aus Segmenten, definiert durch den Start- bzw. Endknoten (nodefromkey und nodetokey) und der Segmentnummer (segmentid), für die zusätzlich die Verkehrsdichte (cardensity) sowie die Knoten der Sektion, in der sich das jeweilige Segment befindet, bestimmt worden sind (egt\_nodefromkey und egt\_nodetokey). Die Liste wird aufsteigend nach den Keys der Sektionsknoten sowie der Segmentnummer sortiert, wodurch alle Sektionen in richtiger Reihenfolge aufeinander folgen. Dann wird die zurückgelieferte Liste durchlaufen und für jeden Eintrag ein Segment erstellt, für das mit Hilfe von nodefromkey und nodetokey aus der Map der Straßenknoten die jeweiligen Knoten geliefert werden. Die erstellten Segmente werden einer RoadOfSections hinzugefügt. Da nur Segmente aus der Ergbenisliste erhalten werden für die auch Verkehrsdichteangaben vorliegen, müssen die übrigen Segmente durch ein Teilstück mit Verkehrsdichte "0" ergänzt werden, damit die Konsistenz der Sektion sichergestellt ist. Sobald eine Sektion abgeschlossen ist, wird die aktuelle RoadOfSections in die Rückgabe-Map aufgenommen. Dies kennzeichnet eine Änderung von egt\_nodefromkey und egt\_nodetokey.

getRoadsWithData arbeitet im Prinzip nach folgendem Schema: Nachdem sowohl eine Map für die Straÿenknoten als auch für die Sektionen erstellt und gefüllt wurde, werden mit Hilfe des [SQL-](#page-67-4)Statements SELECT Nodes FROM Roads die Straßenrepräsentationen (geordnete Auistung der Keys der enthaltenen Straÿenknoten) aus der Datenbank ausgelesen. Die enthaltenen Straÿen werden durchlaufen und für jede Knotenverbindung, sprich Sektion, aus der Map der Straßenknoten mit Hilfe der Keys die Knoten bestimmt. Mit der Funktion checkRange wird überprüft, ob die Knoten ggf. im Straßenausschnitt liegen. Falls nicht, wird die nächste Sektion betrachtet. Ansonsten wird in der Map der Sektionen nachgesehen, ob ein Eintrag für die Sektion vorliegt, d.h. ob Verkehrsdichteinformationen zu dem übergebenen Zeitpunkt vorhanden sind. Ist dies der Fall, wird die Sektion der aktuellen RoadOfSections hinzugefügt, ist es nicht der Fall, wird der aktuellen RoadOfSections eine neue Sektion mit Verkehrsdichte "0" angehängt, da nach

Vorgabe der [DDG](#page-66-1) davon ausgegangen wird, dass für Sektionen, für die keine Angaben gemacht wurden, zu diesem Zeitpunkt "freie Fahrt" gilt.

#### 6.3 Rückgabeformate

Als Rückgabeformat für die Weiterverarbeitung, sprich Visualisierung, der Daten wurde das [XML-](#page-67-5)Format vereinbart. Des Weiteren sollte es, u.a. zur eigenen Kontrolle, möglich sein, mittels einfacher Abfragen die Daten anzuzeigen. Dafür wurde das [SVG-](#page-67-3)Format unterstützt. Der Aufbau der Formate wird im Folgenden erläutert. Eine [HTML-](#page-66-4)Seite zum Testen der implementierten Abfragen wurde unter der folgenden Adresse zur Verfügung gestellt: http://dbs.informatik.uni-osnabrueck.de/trafficdb.

#### [SVG-](#page-67-3)Rückgabe

Bei der Rückgabe in [SVG](#page-67-3) erfolgt zunächst, wie in Kapitel [2.4.1](#page-19-0) beschrieben, der Dateikopf mit [XML-](#page-67-5)Deklaration und [DTD-](#page-66-5)Angabe. Danach beginnt das Wurzelelement <svg>, für das einige Attribute gesetzt werden. Zum einen das xmlns- sowie xmlns: xlink-Attribut, zum anderen die Höhe und Breite des Dokuments (standardmäÿig auf 800x800). Auÿerdem wird eine viewBox angegeben. Falls nur ein Straÿenausschnitt abgefragt wird, werden die Grenzen des Ausschnitts für die viewBox umgerechnet, ansonsten wird eine Einstellung für das komplette Straßennetz Deutschlands verwendet. Danach werden die Straßen mit Hilfe des <path>-Elements aufgeführt.

Beispiel für den Aufbau einer [SVG-](#page-67-3)Rückgabe:

```
<?xml version="1.0" encoding="UTF-8"?>
<!DOCTYPE svg PUBLIC "-//W3C//DTD SVG 1.1//EN"
  "http://www.w3.org/Graphics/SVG/1.1/DTD/svg11.dtd">
<svg xmlns="http://www.w3.org/2000/svg"
    xmlns:xlink="http://www.w3.org/1999/xlink"
    width="800" height="800"
     viewBox="5.5 -56 12 12">
  <path fill="none" stroke-width="0.0010" stroke="green"
        d="M 6.06829 -50.77158 L 6.07524 -50.78644"/>
  ...
```
 $\langle$ /svg>

Werden keine Verkehrsdichtedaten mit ausgegeben, wird als Straßenfarbe "blau" benutzt. Andernfalls richtet sich die Farbe jedes Segments nach der entsprechenden Verkehrsdichte. Die gewählte Farbverteilung wird in Tabelle [6.1](#page-60-0) gezeigt. Beispiele für [SVG-](#page-67-3)Abfragen ohne bzw. mit Verkehrsdichteangaben, jeweils ohne bzw. mit Verwendung des "Straßensplittings" werden in Abbildung [6.3](#page-60-1) dargestellt.

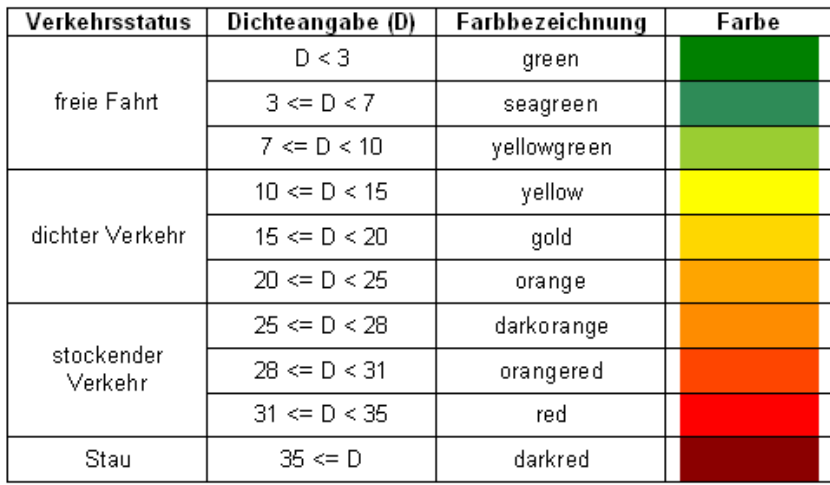

<span id="page-60-0"></span>Tabelle 6.1: Farbverteilung der Straßensegmente anhand der vorliegenden Verkehrsdichte

<span id="page-60-1"></span>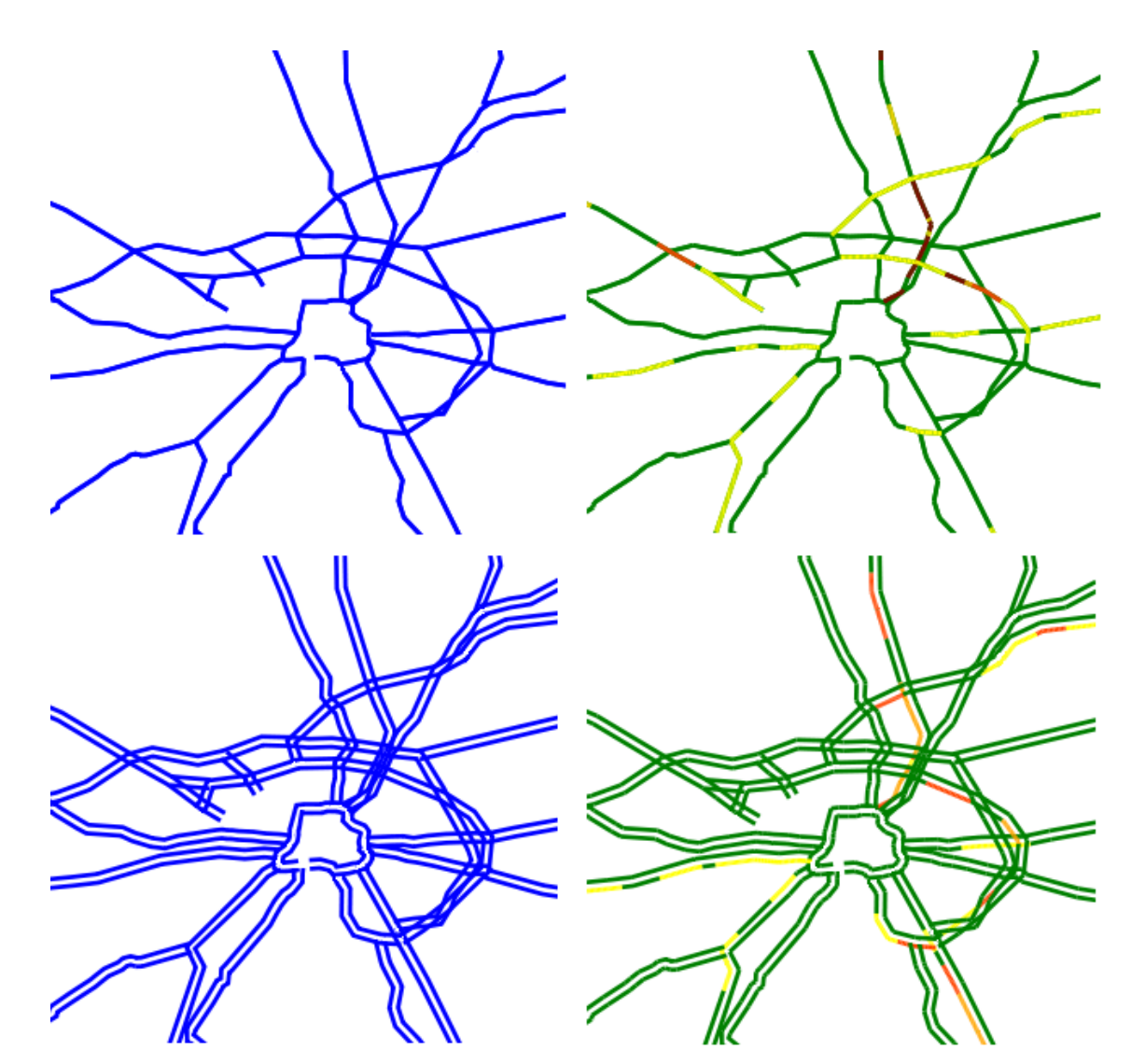

Abb. 6.3: Beispiele für [SVG-](#page-67-3)Abfragen ohne bzw. mit Verkehrsdichteangaben, jeweils ohne bzw. mit Verwendung des "Straßensplittings"

#### [XML-](#page-67-5)Rückgabe

Bei der Rückgabe in [XML](#page-67-5) erfolgt zunächst die [XML-](#page-67-5)Deklaration. Danach wird das Wurzelelement <br/>bidirectionalStreets> begonnen. Dieses enthält nacheinander alle Straÿen, entweder als RoadOfNodes oder RoadOfSections, welche mit den Attributen key und Straßenname (name) angegeben werden. Für jede Straße werden die enthaltenen Knoten (Node bzw. EGT\_Node) bzw. Sektionen (Section) mit den entsprechenden Attributen angegeben.

Beispiel für den Aufbau einer [XML-](#page-67-5)Rückgabe:

```
<?xml version="1.0" encoding="ISO-8859-1"?>
<bidirectionalStreets>
    <RoadOfNodes key="" name="A1">
        <Node geocode="" strasse="A1" x="" y="" ... />
        <Node geocode="" strasse="A1" x="" y="" ... />
        ...
        <Node geocode="" strasse="A1" x="" y="" ... />
    </RoadOfNodes>
    <RoadOfSections key="" name="A30">
        <Segment key="" strasse="A30" cardensity="25">
            <NodeFrom geocode="" strasse="A30" x="" y="" ... />
            <NodeTo geocode="" strasse="A30" x="" y="" ... />
        </Segment>
        ...
        <Segment key="" strasse="A30" cardensity="40">
            <NodeFrom geocode="" strasse="A30" x="" y="" ... />
            <NodeTo geocode="" strasse="A30" x="" y="" ... />
        </Segment>
    </RoadOfSections>
```
...

</bidirectionalStreets>

## 7 Fazit und Ausblick

Im Rahmen dieser Arbeit wurde eine Datenbankgrundlage geschaffen, um die von der [DDG](#page-66-1) erhaltenen Daten effizient und dauerhaft speichern zu können. Die Datenbankstruktur kann von dem implementierten Java-Programm angelegt und Basisdaten eingepflegt werden. Ständig neu anfallende Verkehrsdichtedaten können automatisiert über eine "Verzeichnisüberwachung" in die Datenbank eingelesen werden. Darüber hinaus wurde es ermöglicht, diese Daten über das Internet abzufragen. Dazu wurde ein Web Service erstellt, der die Funktionalität mittels Java-Servlets bereitstellt und mit Hilfe von Tomcat auf Webservern verfügbar gemacht werden kann. Bisher läßt sich das Straÿennetz bzw. Straÿennetzausschnitte mit oder ohne Verkehrsdichtedaten, die zu einem wählbaren Zeitpunkt gültig sind, in den Formaten [XML](#page-67-5) sowie [SVG](#page-67-3) zurückgeben.

Diese Abfragen stellen nur eine Grundfunktionalität dar und können in Zukunft erweitert werden. Anhand von gesammelten historischen Daten können nicht nur Verkehrszustände zu einem bestimmten Zeitpunkt, sondern auch über einen bestimmten Zeitraum abgefragt und Erkenntnisse für Stauprognosen gewonnen werden (Feierabendverkehr, Ferienzeiten, Feiertage, etc.). Des Weiteren könnten sich Stauverlaufstendenzen (zunehmend, abnehmend, gleichbleibend), Verzögerungszeiten oder Restgeschwindigkeiten im Stau ableiten und dadurch Reisezeiten für eine Routenplanung schätzen lassen. Es sind Verkehrsmeldungen mit Orts-, Zeit- und Längenangaben von Staus denkbar.

Da das verwendete Datenbanksystem PostGIS [OGC-](#page-66-6)standardisiert ist [\[OGC 09b\]](#page-68-2), können die Daten mit denen anderer im Internet zugänglichen standardisierten Datenbanken beliebig kombiniert werden. Informationen über Baustellen, besondere Vorkommnisse und Wetter könnten gewonnen und Gefahrenmeldungen und Umleitungsempfehlungen erstellt werden. Auÿerdem sind eine Vielzahl von Abfragen zur Statistikerhebung denkbar.

Die Absprache mit der [DDG](#page-66-1) sieht bisher eine Speicherung aller erhaltenen Daten in der Datenbank vor. Diese können im Maximalfall in einem minütlichen Zyklus für das gesamte deutsche Straÿennetz anfallen. Ein Problem, dass sich daraus ergibt, ist, dass der Datenbestand und damit die Datenbank selbst sehr groß wird. Eine Verbesserung würde sich dadurch ergeben, dass Verkehrszustände nur bei Änderung gespeichert werden. Dies würde jedoch wiederum mehr Aufwand beim Auslesen der Daten aus der Datenbank bedeuten. Des Weiteren könnten sehr alte Daten, die inzwischen an Relevanz verloren haben (z.B. aufgrund von Modikationen in der Verkehrsführung), exportiert und aus der Datenbank entfernt werden.

Die implementierten Abfragen können im [SVG-](#page-67-3)Format zurückgeliefert werden. Dieses stellt eine einfache Datenanzeige dar, die hauptsächlich zur eigenen Kontrolle diente. Von der [DDG](#page-66-1) wird eine Visualisierung der Daten angestrebt, die dem Benutzer eine gröÿere Funktionalität zur individuellen Darstellung ermöglicht. Zu diesem Zweck sollen zukünftig die Abfragen im [XML-](#page-67-5)Format verwendet werden. Die Visualisierung war jedoch nicht mehr Teil dieser Arbeit.

Anhang

# Abkürzungsverzeichnis

<span id="page-66-7"></span><span id="page-66-6"></span><span id="page-66-5"></span><span id="page-66-4"></span><span id="page-66-3"></span><span id="page-66-2"></span><span id="page-66-1"></span><span id="page-66-0"></span>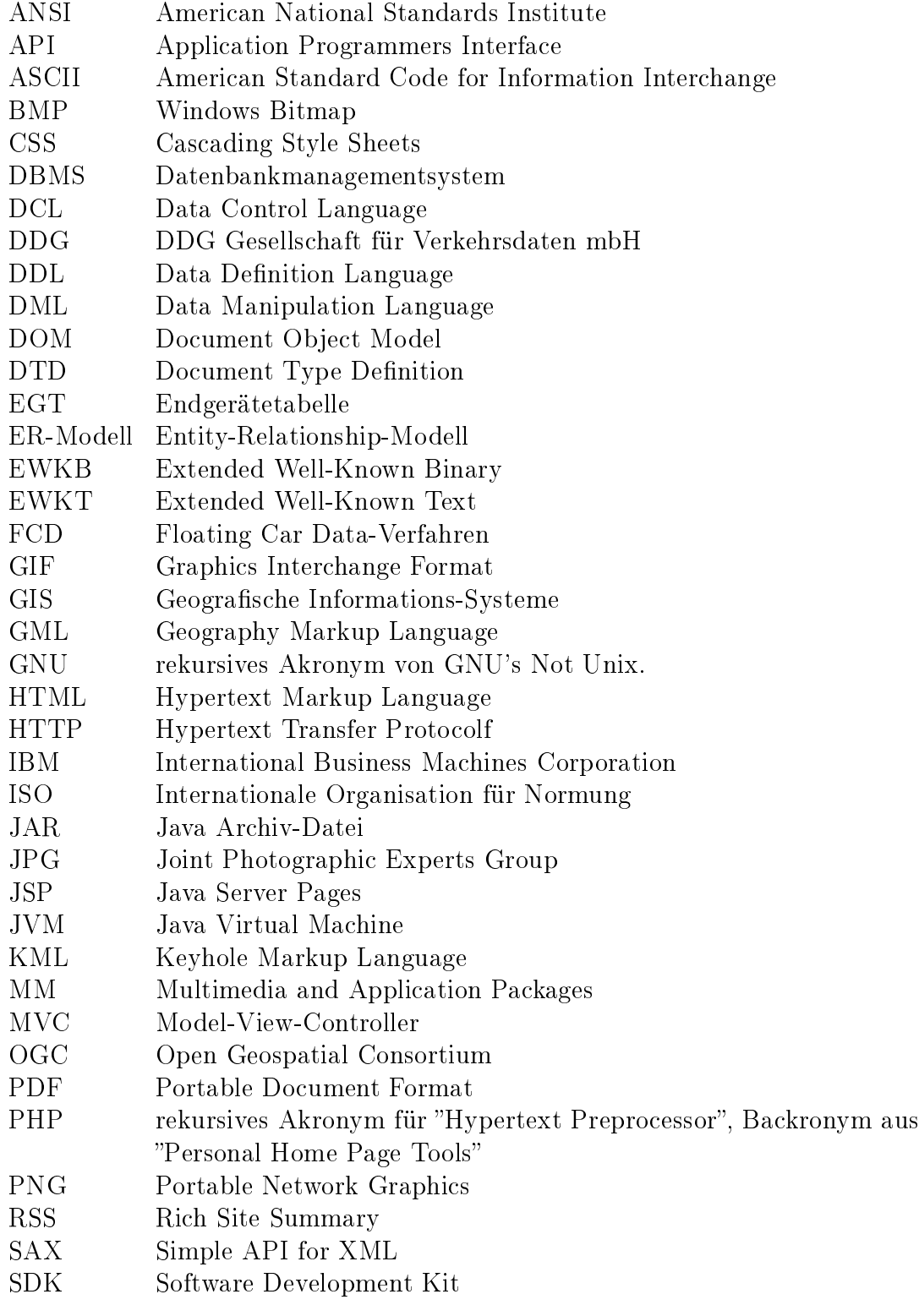

<span id="page-67-6"></span><span id="page-67-5"></span><span id="page-67-4"></span><span id="page-67-3"></span><span id="page-67-2"></span><span id="page-67-1"></span><span id="page-67-0"></span>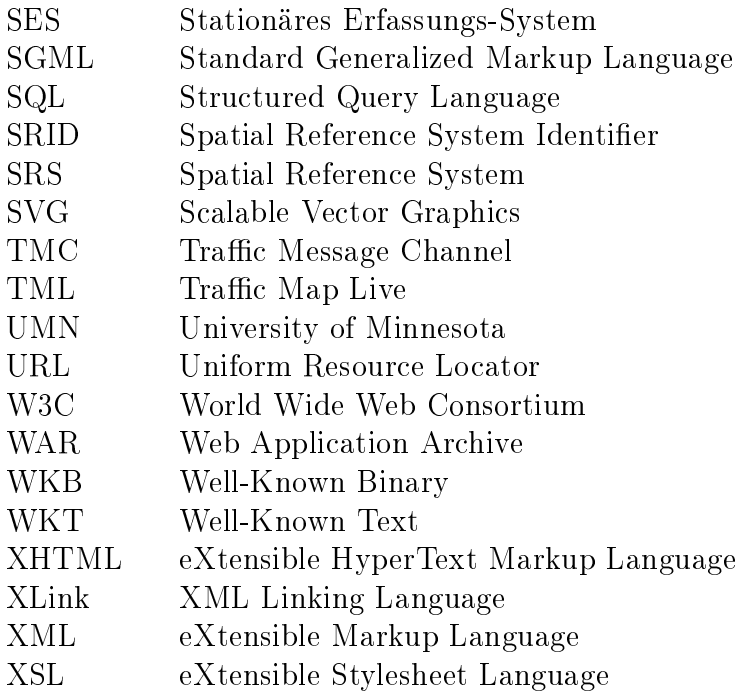

## Literaturverzeichnis

<span id="page-68-2"></span><span id="page-68-1"></span><span id="page-68-0"></span>[index.jsp,](http://java.sun.com/products/jsp/index.jsp) 2009.

[Apache 09] "Apache Tomcat". [http://tomcat.apache.org,](http://tomcat.apache.org) 2009. [Bade 04] H. Bader. SVG Reporting - Vektorgraken im Web einsetzen. Vol. 1, Software & Support Verlag GmbH, Frankfurt, 2004. [DDG 03] "Richtlinie für die Vergabe von Geocodes". Tech. Rep. 1.1, DDG Gesellschaft für Verkehrsdaten mbH (DDG), Düsseldorf, 2003. [DDG 04] TracMap Live - Rohdatenformat. Tech. Rep. 1.2, DDG Gesellschaft für Verkehrsdaten mbH (DDG), Düsseldorf, 2004. [DDG 09] "DDG Gesellschaft für Verkehrsdaten mbH (DDG)". [http://www.ddg.](http://www.ddg.de) [de,](http://www.ddg.de) 2009. [Flan 98] D. Flanagan. Java In a Nutshell. Vol. 2, O'Reilly Media, Köln, 1998. [GNU 09] "GNU General Public License". [http://www.gnu.org/copyleft/gpl.](http://www.gnu.org/copyleft/gpl.html) [html,](http://www.gnu.org/copyleft/gpl.html) 2009. [Haro 04] E. R. Harold and W. S. Means. XML in a Nutshell - A Desktop Quick Reference. Vol. 3, O'Reilly Media, Köln, 2004. [Heue 97] A. Heuer and G. Saake. Datenbanken - Konzepte und Sprachen. Vol. 1. korrigierter Nachdruck, International Thomson Publishing, Bonn, 1997. [Kemp 01] A. Kemper and A. Eickler. Datenbanksysteme - Eine Einführung. Vol. 4, Oldenbourg, München, 2001. [Mitc 08] T. Mitchell, A. Christl, and A. Emde. Web Mapping mit Open Source-GIS-Tools. Vol. 1, O'Reilly Media, Köln, 2008. [OGC 09a] "OEG Open Geospatial Consortium". [http://www.opengeospatial.](http://www.opengeospatial.org) [org,](http://www.opengeospatial.org) 2009. [OGC 09b] "OGC OpenGIS Simple Features For SQL Specifications". [http://www.](http://www.opengeospatial.org/standards/sfs) [opengeospatial.org/standards/sfs,](http://www.opengeospatial.org/standards/sfs) 2009. [OGC 09c] "Open Geospatial Consortium: PostGIS 1.3.5 Manual". [http://postgis.](http://postgis.refractions.net/download/postgis-1.3.5.pdf) [refractions.net/download/postgis-1.3.5.pdf,](http://postgis.refractions.net/download/postgis-1.3.5.pdf) 2009. [PostgreS 09] "PostgreSQL". [http://www.postgresql.org,](http://www.postgresql.org) 2009. [SAX 09] "Simple API for XML". [http://sax.sourceforge.net,](http://sax.sourceforge.net) 2009. [SUN 09a] "Java Plattform, Enterprise Edition (Java EE) 5 Spezifikationen". [http:](http://java.sun.com/javaee/technologies/javaee5.jsp) [//java.sun.com/javaee/technologies/javaee5.jsp,](http://java.sun.com/javaee/technologies/javaee5.jsp) 2009. [SUN 09b] "JavaServer Pages Technology". [http://java.sun.com/products/jsp/](http://java.sun.com/products/jsp/index.jsp)

<span id="page-69-0"></span>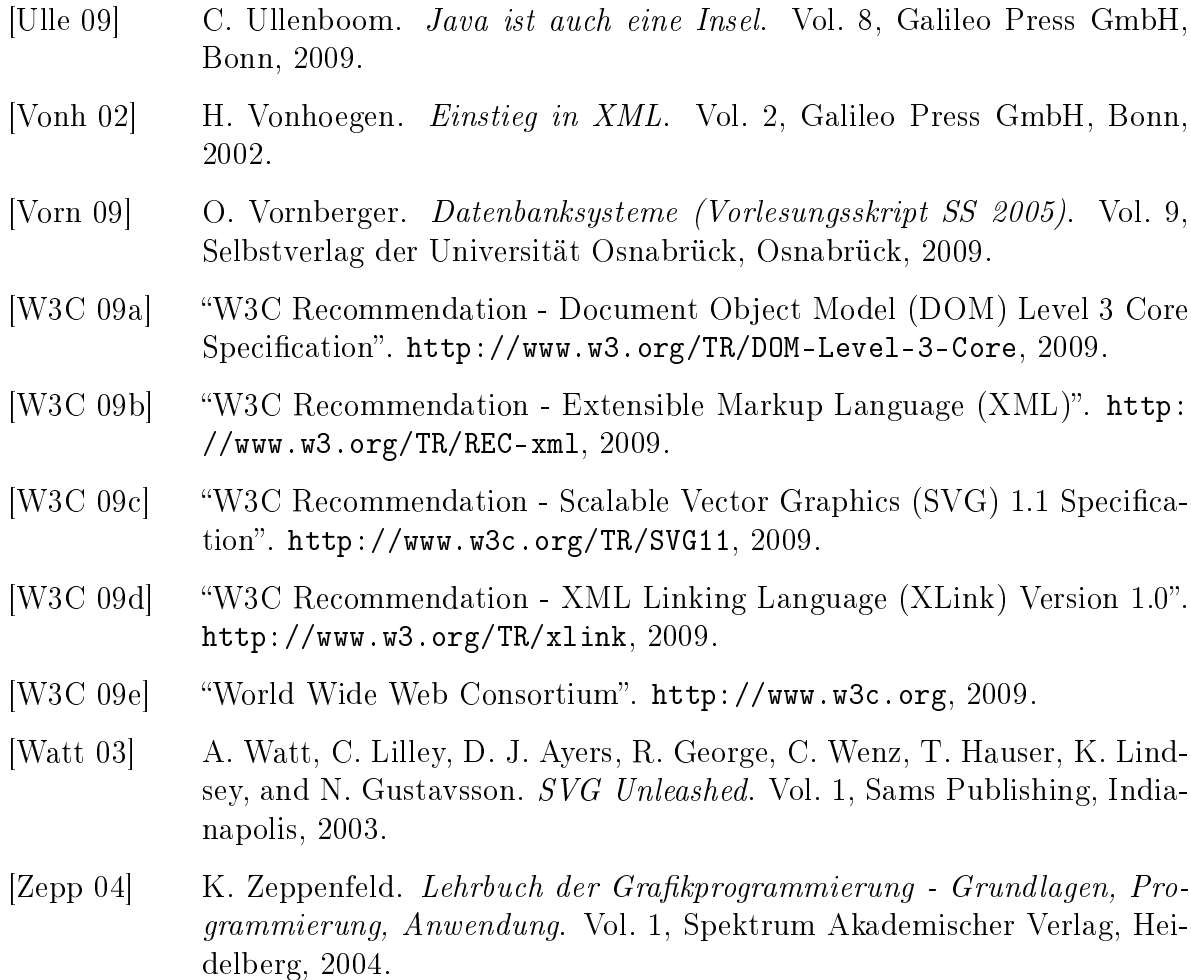

Die Literaturquellen beziehen sich nicht nur auf gedruckte Literatur, sondern auch auf Internetseiten. Letztere bieten einen aktuelleren Zugang zu Informationen, vor allem in der recht schnelllebigen Informatik, sind aber auch gerade deshalb schnell veraltet, so dass sie gelöscht werden oder sich die URL durch Umstrukturierungen auf dem Server ändert. Zu dem Zeitpunkt der Abgabe dieser Bachelorarbeit waren alle aufgeführten Adressen erreichbar.

# Abbildungsverzeichnis

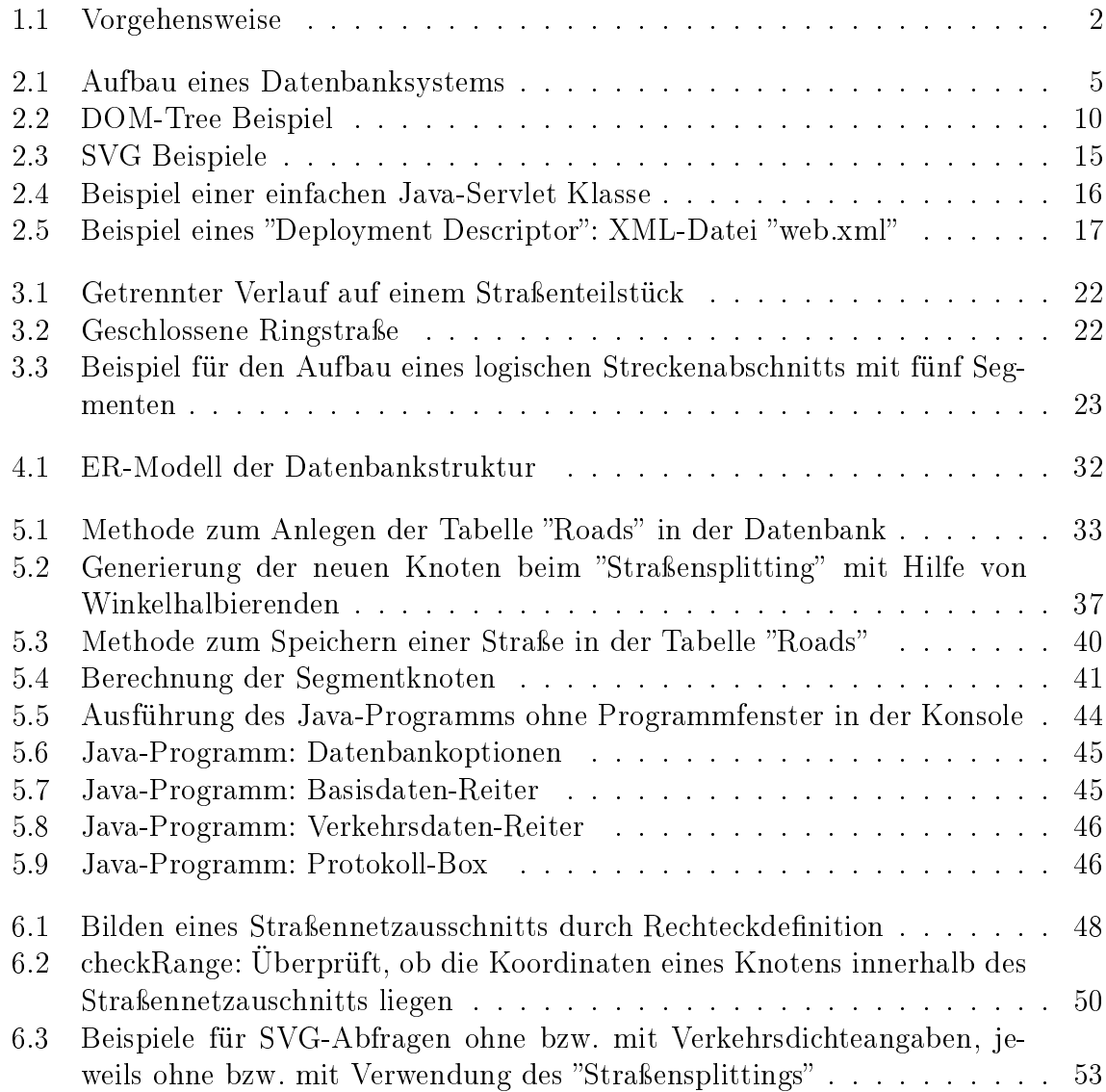
# Tabellenverzeichnis

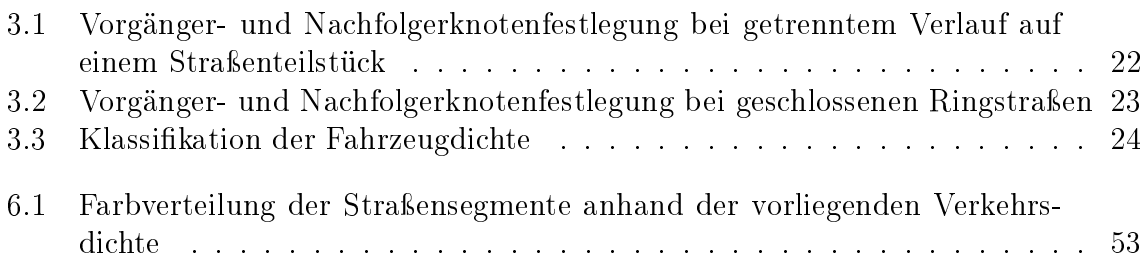

# Algorithmenverzeichnis

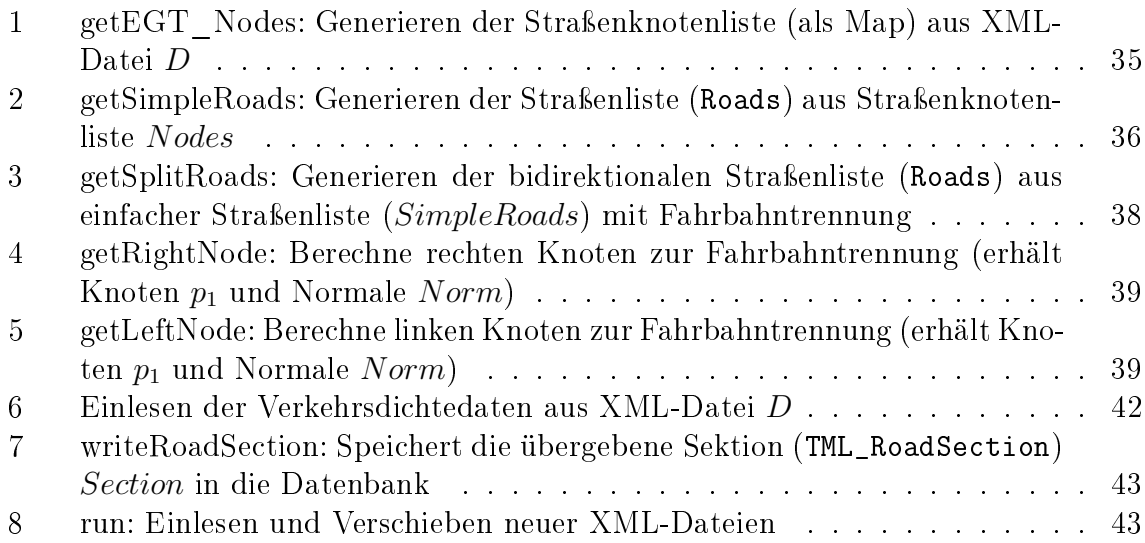

## Daten-CD

### Inhalt der Daten-CD:

arbeit Ausarbeitung der Bachelorarbeit arbeit/pfd [PDF-](#page-66-0)Version

daten Beispieldaten daten/egt Basisdaten daten/tml Verkehrsdichtedaten

### programm Java-Programm

programm/  $TrafficDBConfig.xml$ " Konfigurationsdatei programm/build Compilierten Klassen des Java-Programms sowie Programmicons programm/doc Javadoc des Java-Programms programm/external\_jars Externe Java Archiv-Datei [\(JAR\)](#page-66-1)-Dateien programm/src Quellcode des Java-Programms programm/WebContent Daten für den Web-Container

### software benötigte Software

software/apache Apache Tomcat

programm/html [HTML-](#page-66-3)Seiten

software/java Java[-SDK](#page-66-2) und Rundime-Umgebung software/eclipse Eclipse Ganymede incl. Web-Standard-Tools

### web Beispiel[-HTML-](#page-66-3)Seite für die Internetabfragen

programm/war "[WAR-](#page-67-0)Datei" für Apache Tomcat

Die Beispieldaten stammen von der [DDG](#page-66-4) und dürfen nicht vervielfältigt oder an Dritte weitergegeben werden.

# Erklärung

Hiermit versichere ich, dass ich die vorliegende Arbeit selbständig verfasst und keine anderen als die angegebenen Quellen und Hilfsmittel benutzt sowie Zitate kenntlich gemacht habe.

Osnabrück, 2009